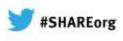

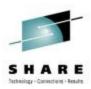

# 13059: z/OSMF - What is it? Why would I want it?

#### Anuja Deedwaniya

STSM, z/OS Systems Management and Simplification

IBM Poughkeepsie, NY

anujad@us.ibm.com

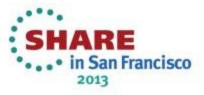

(C) 2012, 2013 IBM Corporation

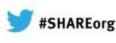

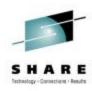

#### **Trademarks**

#### The following are trademarks of the International Business Machines Corporation in the United States and/or other countries.

IBM\* IBM (logo) RACF\* ServerPac\* \* Registered trademarks of IBM Corporation WebSphere\* z/OS\*

#### The following are trademarks or registered trademarks of other companies.

Adobe, the Adobe logo, PostScript, and the PostScript logo are either registered trademarks or trademarks of Adobe Systems Incorporated in the United States, and/or other countries.

Firefox is a trademark of Mozilla Foundation

Cell Broadband Engine is a trademark of Sony Computer Entertainment, Inc. in the United States, other countries, or both and is used under license there from.

Java and all Java-based trademarks are trademarks of Sun Microsystems, Inc. in the United States, other countries, or both.

Microsoft, Windows, Windows NT, and the Windows logo are trademarks of Microsoft Corporation in the United States, other countries, or both.

- Internet Explorer is a trademark of Microsoft Corp
- InfiniBand is a trademark and service mark of the InfiniBand Trade Association.
- Intel, Intel logo, Intel Inside, Intel Inside logo, Intel Centrino, Intel Centrino logo, Celeron, Intel Xeon, Intel SpeedStep, Itanium, and Pentium are trademarks or registered trademarks of Intel Corporation or its subsidiaries in the United States and other countries.
- UNIX is a registered trademark of The Open Group in the United States and other countries.
- Linux is a registered trademark of Linus Torvalds in the United States, other countries, or both.

ITIL is a registered trademark, and a registered community trademark of the Office of Government Commerce, and is registered in the U.S. Patent and Trademark Office.

IT Infrastructure Library is a registered trademark of the Central Computer and Telecommunications Agency, which is now part of the Office of Government Commerce. \* All other products may be trademarks or registered trademarks of their respective companies.

#### Notes:

Performance is in Internal Throughput Rate (ITR) ratio based on measurements and projections using standard IBM benchmarks in a controlled environment. The actual throughput that any user will experience will vary depending upon considerations such as the amount of multiprogramming in the user's job stream, the I/O configuration, the storage configuration, and the workload processed. Therefore, no assurance can be given that an individual user will achieve throughput improvements equivalent to the performance ratios stated here.

IBM hardware products are manufactured from new parts, or new and serviceable used parts. Regardless, our warranty terms apply.

All customer examples cited or described in this presentation are presented as illustrations of the manner in which some customers have used IBM products and the results they may have achieved. Actual environmental costs and performance characteristics will vary depending on individual customer configurations and conditions.

This publication was produced in the United States. IBM may not offer the products, services or features discussed in this document in other countries, and the information may be subject to change without notice. Consult your local IBM business contact for information on the product or services available in your area.

All statements regarding IBM's future direction and intent are subject to change or withdrawal without notice, and represent goals and objectives only.

Information about non-IBM products is obtained from the manufacturers of those products or their published announcements. IBM has not tested those products and cannot confirm the performance, compatibility, or any other claims related to non-IBM products. Questions on the capabilities of non-IBM products should be addressed to the suppliers of those products.

Prices subject to change without notice. Contact your IBM representative or Business Partner for the most current pricing in your geography. See url http://www.ibm.com/legal/copytrade.shtml for a list of IBM trademarks.

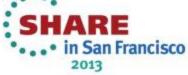

# Notice Regarding Specialty Engines (e.g., second second se

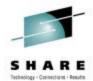

Any information contained in this document regarding Specialty Engines ("SEs") and SE eligible workloads provides only general descriptions of the types and portions of workloads that are eligible for execution on Specialty Engines (e.g., zIIPs, zAAPs, and IFLs). IBM authorizes customers to use IBM SE only to execute the processing of Eligible Workloads of specific Programs expressly authorized by IBM as specified in the "Authorized Use Table for IBM Machines" provided at www.ibm.com/systems/support/machine warranties/machine code/aut.html ("AUT").

No other workload processing is authorized for execution on an SE.

IBM offers SEs at a lower price than General Processors/Central Processors because customers are authorized to use SEs only to process certain types and/or amounts of workloads as specified by IBM in the AUT.

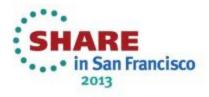

### Agenda

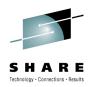

- What is z/OSMF?
- How does z/OSMF fit in my environment?
- Why would I want z/OSMF?
- What are the Functions and benefits?
  - Configuration Assistant for the z/OS Communications Server
  - Capacity Provisioning( z/OSMF V1.13)
  - Resource Monitoring (z/OSMF V1.12)
  - WLM Policy Editor (z/OSMF V1.12)
  - Incident Log
  - Software management( z/OSMF V1.13)
  - ISPF classic (z/OSMF V1.13)

#### Summary

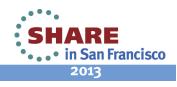

#### What is z/OSMF?

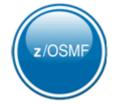

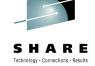

- IBM z/OS Management facility (z/OSMF) delivers on IBM's strategy for mainframe simplification and modernization
- z/OSMF is a new product for z/OS customers
- z/OSMF provides a modern browser based interface to managing the z/OS system
- The first release of z/OSMF was delivered as z/OSMF 1.11 at the same time as z/OS 1.11
- z/OSMF has a zero price for z/OS customers
- z/OSMF has it's own product number and must be ordered
  - It can be ordered with z/OS in the same serverpac
  - Can be ordered as its own serverpac
    - Can also be ordered as a separate CBPDO
  - Product ID is 5655-S28
  - S&S PID is 5655-S29
    - Both PIDs must be ordered

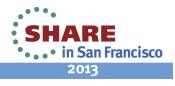

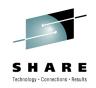

### What is z/OSMF?

- z/OSMF helps system programmers to more easily manage and administer a mainframe system by simplifying day to day operations and administration of a z/OS system.
- More than just a graphical user interface, the z/OS Management Facility is intelligent, addressing the needs of a diversified skilled workforce and maximizing their productivity.

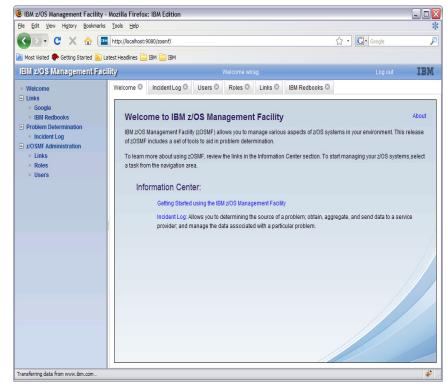

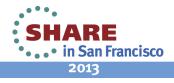

#### Where does z/OSMF fit in your enterprise?

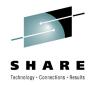

ARE

•••• in San Francisco 2013

 $\checkmark$  Need for simplification of tasks

✓Modernization and integration of tools

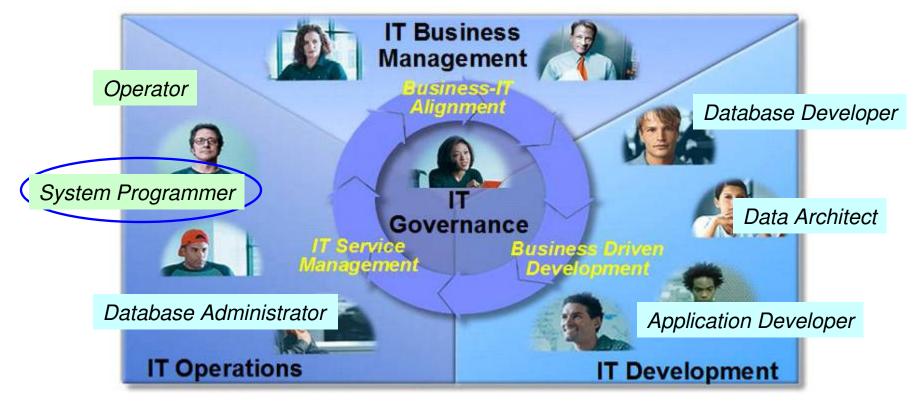

 $\checkmark$  Within each domain to enhance productivity

✓Across domains to enhance collaboration

#### Where does z/OSMF fit in your enterprise?

8

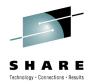

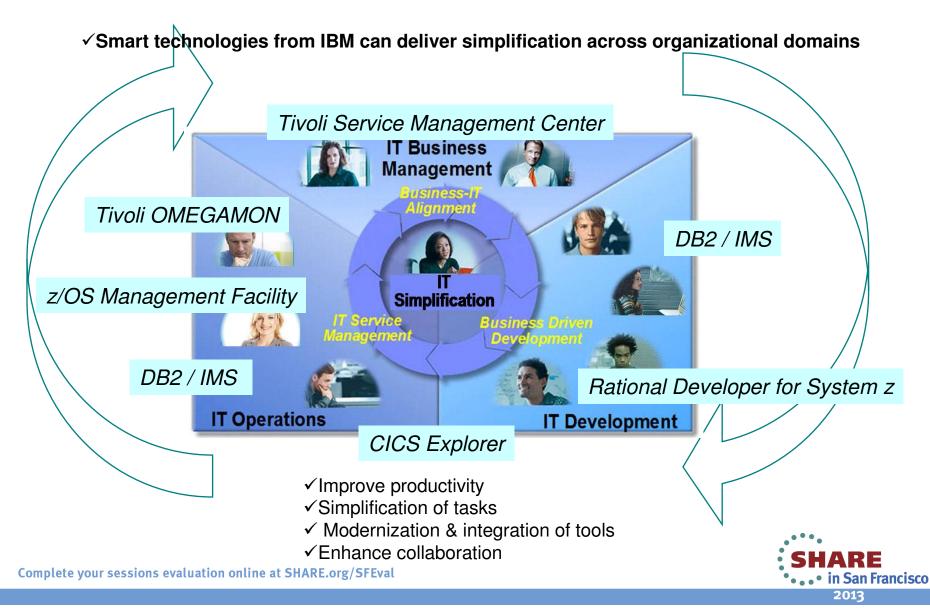

#### How does z/OSMF fit in the z/OS environment?

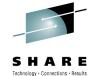

2013

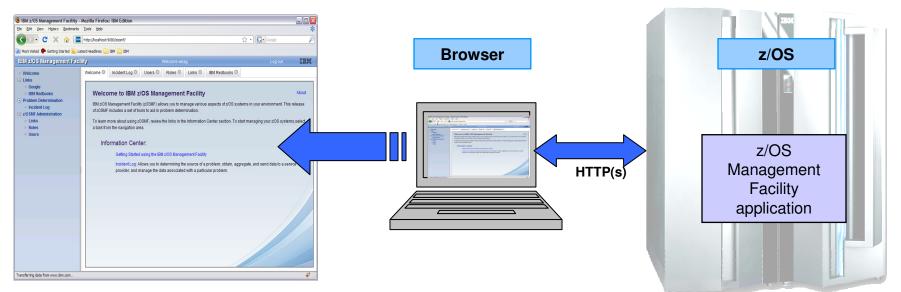

- z/OS Management Facility is a Web 2.0 application on z/OS
- z/OSMF manages z/OS from z/OS, no client install required
- Browser communicates with z/OSMF via secure connection,
  - Connect from anywhere, anytime, no 3270 emulator required!
  - z/OSMF V1R12 is supported on z/OS V1R12
  - z/OSMF V1R13 is supported on z/OS V1R13
  - z/OSMF V2R1 is planned to be supported on z/OS V2R1\*

\* Statements regarding IBM future direction and intent are subject to change or withdrawal, and represents goals and objective SchLARE Complete your sessions evaluation online at SHARE.org/SFEval

#### How does z/OSMF function in the z/OS environment?

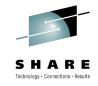

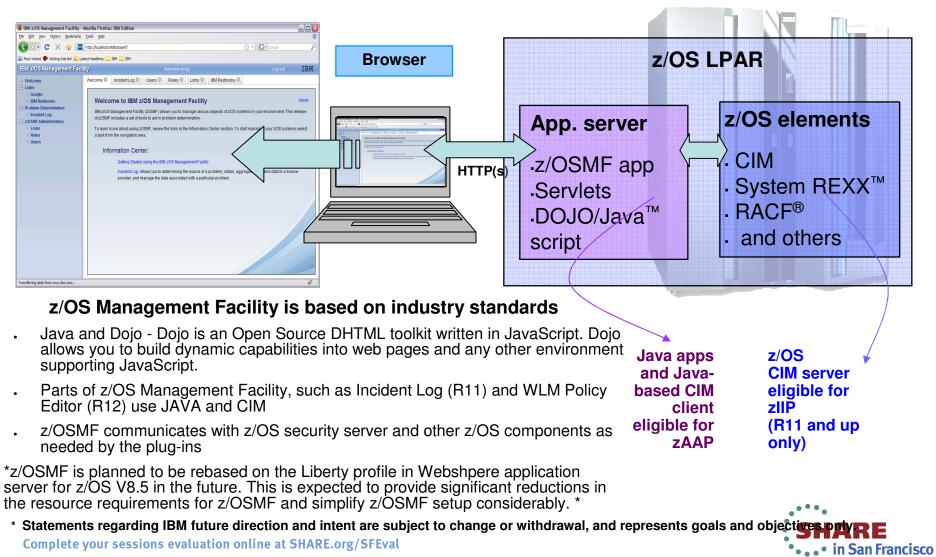

### Why would you want z/OSMF?

- z/OSMF improves productivity, reduces errors and simplifies tasks
- z/OSMF addresses the needs for a mixed skilled workforce.
- z/OSMF makes System Programmers who are new to the mainframe productive more quickly by:
  - Providing a modern browser-based user interface that is more familiar to those new to the platform
  - Reducing the learning curve with embeded active user assistance in the UI (e.g., wizards that guide users through tasks, online help)
- z/OSMF helps *experienced* System Programmers become more productive by:
  - Making functions easier and less error prone
  - Reduce time to perform some tasks
- z/OS Management Facility is optional for those who prefer traditional interfaces

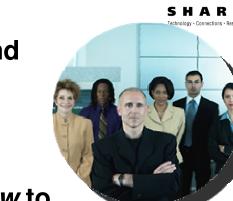

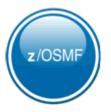

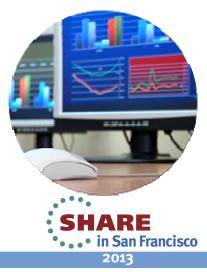

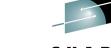

#### Why would you want z/OSMF?

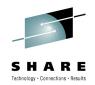

What some clients are saying.....

"The z/OS Management Facility initiative has been expanded with a number of new functions available with z/OS V1.13. This product shows great promise of being a great help for the younger z/OS system programmers, who may not have many years of experience with the platform."

Bertil Andersson, Senior Enterprise IT Architect, Svenska Handelsbanken

"The IBM z/OS Management Facility is the most important new facility since the Workload Manager and Parallel Sysplex. Every z/OS staff should be planning for their z/OSMF implementation now. This is a 'must have' for the system programmers of tomorrow (or even today). "

Cheryl Watson, Watson and Walker Inc.

See more testimonials in the end .....

•••• • SHARE • • • • in San Francisco 2013

#### z/OSMF Welcome page

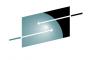

Technology · Connections · Result

- Secure connection from browser to z/OSMF host
- To log in you will need a z/OS userID that has been defined and enabled to for z/OSMF (and the WebSphere<sup>®</sup> runtime environment)
  - Guidance is provided.

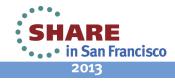

## z/OSMF V1R13 functions and benefits

Configuration category

Performance category

customer's enterprise

Links category

#### IBM z/OS Management Facility

Welcome zosmfad

Configuration Assistant for z/OS Communication Server application

Links to resources - provides common launch point for accessing resources beyond z/OSMF

Capacity Provisioning (R13) (updated)manage connections to CPMs, view reports for

Resource Monitoring, System Status - provide integrated performance monitoring of

Simplified configuration and setup of TCP/IP policy-based networking functions

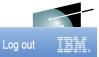

JAANE

•••• in San Francisco 2013

- Welcome
- Configuration
- Configuration Assistant
- Links
  - ShopzSeries
  - Support for z/OS
  - System z Redbooks
  - WSC Flashes & Techdocs
  - z/OS Basics Information Cer
  - z/OS Home Page
  - z/OS Internet Library
- Performance
  - Capacity Provisioning
  - Resource Monitoring
  - System Status
  - Workload Management
- Problem Determination
  - Incident Log
- Software
  - Software Management
- z/OS Classic Interfaces
- z/OSMF Administration
- Application Linking Manager
- Links

#### z/OSMF Settings

FTP Servers

Systems Refresh Workload Manager Policy Editor application
 Facilitate the creation and editing of WLM service definitions, installation of WLM service policies

domain status, active configuration and active policy.

- Problem Determination category
  - **Incident Log :** provide a consolidated list of SVC Dump related problems, along with details and diagnostic data captured with each incident; facilitate sending the data for further diagnostics.
- •<u>Software</u> category (R13) (updated)
  - Management: deployment of installed software simpler and safer, manage service levels and product levels
- •z/OS classic Interface category (R13)
  - ISPF Task integrate existing ISPF into z/OSMF to enable tasks from single interface and ability to launch to ISPF functions directly
- z/OSMF Administration category
  - z/OSMF authorization services for administrator:- dynamically add links to non-z/OSMF resources; application linking manager(R13)
- •z/OSMF Settings category (New!)
  - Manage FTP destinations and systems

# Configuration Assistant for z/OS Communication Server

- A GUI for the z/OS Communications Server Policy Agent it simplifies the configuration and setup of TCP/IP policy-based networking functions.
  - Supports the following technologies
    - Application Transparent TLS (AT-TLS)
    - IP Security (IPSec) including filters and VPNs
    - Network Security Server(NSS)
    - Intrusion Detection Services (IDS)
    - Policy-based Routing (PBR)
    - Quality of Service (QoS)
  - Also available as a Microsoft<sup>®</sup> Windows<sup>®</sup> Web download (since z/OS V1.7)
  - Statement of Direction: z/OS R13 is planned to be the last release for the web download tool. Strategy is to provide it only with z/OSMF
- Available with z/OSMF (starting with z/OSMF V1R11 and z/OS V1R11)
  - Configuration files can now be saved to local disk storage that is accessible to your z/OS
    system where the Configuration Assistant is running so FTP (from Windows) is not required
  - Can also import configuration text files in cases where users have already defined policies and would like to begin using the Configuration Assistant
  - Delivered in z/OSMF R12:
    - Support the configuration of IKE version 2.
    - Support the configuration of new crytographic algorithms for IPSec and IKE.
    - Support the configuration of FIPS 140 cryptographic mode for IKE.
    - Support the configuration of certificate trust chains and certificate revocation lists.

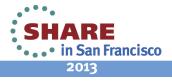

# Configuration Assistant for z/OS Comm. Server

| <ul> <li>Welcome          <ul> <li>Configuration Assistant             <ul></ul></li></ul></li></ul> | IBM z/OS Management                                                                                                    | Facility                                                                                                    |                                                                                                    | Welc                                                                                                    | come zosmfad                                                                                                    |                                     | Log out                     | IBM |
|----------------------------------------------------------------------------------------------------|----------------------------------------------------------------------------------------------------|----------------------------------------------------------------------------------------------------|----------------------------------------------------------------------------------------------------|----------------------------------------------------------------------------------------------------|----------------------------------------------------------------------------------------------------|-------------------------------------|-----------------------------|-----|
|                                                                                                    | <ul> <li>Configuration</li> <li>Configuration Assistant</li> <li>Links</li> <li>Performance</li> <li>Problem Determination</li> <li>Software</li> <li>z/OS Classic Interfaces</li> <li>z/OSMF Administration</li> <li>z/OSMF Settings</li> </ul> | Action Perspective Creat<br>V1R13 Configuration Assis<br>Wain Perspective<br>Navigation tree<br>D- 2/OS Images<br>Main Perspective<br>Navigation tree<br>D- 1/2/OS Images<br>Main Perspective<br>Navigation tree<br>D- 2/OS Images<br>Main Perspective<br>Navigation tree<br>D- 2/OS Images<br>Main Perspective<br>Navigation tree<br>D- 2/OS Images<br>Main Perspective<br>Navigation tree<br>D- 2/OS Images<br>Main Perspective<br>Navigation tree<br>D- 2/OS Images<br>Main Perspective<br>Navigation tree<br>D- 2/OS Images<br>Main Perspective<br>Navigation tree<br>D- 2/OS Images<br>Main Perspective<br>Navigation tree<br>D- 2/OS Images<br>Main Perspective<br>D- 2/OS Images<br>Main Perspective<br>Main Perspective<br>Main Perspective<br>Main Perspect | number of z/OS ima<br>any number of TCI<br>sks per image.<br>2/03 Comm<br>Select the<br>Select<br>0<br>0<br>0<br>0<br>0<br>0<br>0<br>0<br>0<br>0<br>0<br>0<br>0<br>0<br>0<br>0<br>0<br>0<br>0 | Iges<br>//P<br>technology<br>lect Action<br>AT-TLS<br>DMD<br>IPSec<br>IDS<br>NSS<br>QoS<br>PBR<br>settings<br>New z/OS<br>with a speon<br>tree. | y you want to configure and click Configure<br>y you want to configure and click Configure<br>logy Description<br>Application Transparent<br>Defense Manager Daer<br>IP Security<br>Intrusion Detection Service<br>Quality of Service<br>Policy Based Routing<br>for z/OS images | t - Transport Layer Security<br>non | nd select<br>n<br>chnology. |     |
| Complete your sessions evaluation online at SHARE.org/SFEval                                         | omplete your sessions evalu                                                                                                    | ation online at SHARE.org/SF                                                                                                    | FEval                                                                                                    |                                                                                                    |                                                                                                    | S                                   | <b>SHAF</b>                 | RE  |

#### Config. Assist. for z/OS Communications Server Updates for z/OSMF R13

- Retrieving TCP/IP profile information from active TCP/IP stacks, enabling it to import lists of IP addresses that are available for policy configuration.
- Allowing a single instance of the Configuration Assistant to be used to configure both z/OS V1.12 and z/OS V1.13 Communications Server. This is intended to allow you to configure systems in a mixed-release environment from a single instance of the Configuration Assistant running under z/OSMF.
- Allowing a policy rule to be defined once for multiple stacks, to permit more efficient policy configuration for multiple systems without having to individually define every policy rule for every stack.
- z/OS Communications Server intrusion detection services (IDS) technology is enhanced to add support for IPv6 traffic and also additional attack types, including Enterprise Extender, data hiding, and out of sequence packet denial of service attacks.

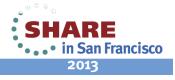

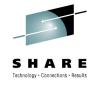

#### z/OSMF Configuration Assistant for z/OS CS Benefits

|                                                             | Without Configuration Assistant**<br>With Policy Agent only                                                                                                    | With Configuration Assistant** in z/OSMF<br>GUI for Policy Agent                                                                                                    |
|-------------------------------------------------------------|----------------------------------------------------------------------------------------------------|----------------------------------------------------------------------------------------------------|
| Filter unwanted<br>network traffic from<br>your z/OS system | <ul> <li>Learn how to set up IP filters</li> <li>Review the IP Configuration Guide <ul> <li>Configure the Policy Agent application</li> <li>Create configuration policy for IP Filter rules</li> <li>Configure default filter rules in the TCP/IP profile</li> <li>Configure the TRMD application</li> <li>Configure the Syslogd application</li> </ul> </li> <li>Hours (or even days for initial setup)</li> </ul> | <ul> <li>Configuration Assistant guidance         <ul> <li>Go to IP Security Perspective</li> <li>Add a connectivity rule for an IP Filter</li> <li>Use Application Setup Tasks to assist with the configuration and setup of the required applications</li> <li>The Configuration Assistant will generate and help you deploy the configuration files to your z/OS system</li> </ul> </li> </ul>                                            |
|                                                             |                                                                                                    | As little as 30 minutes                                                                                                    |
| Secure your TN3270<br>server connections<br>with SSL        | <ul> <li>Manual process</li> <li>Review the IP Configuration Guide         <ul> <li>Configure the Policy Agent application</li> <li>Configure TTLS in the TCP/IP profile</li> <li>Configure the Syslogd application</li> <li>Create configuration policy for AT-TLS for your TN3270 Server</li> </ul> </li> <li>Hours (or even days for initial setup)</li> </ul>                                                   | <ul> <li>Configuration Assistant guidance         <ul> <li>Go to AT-TLS Perspective</li> <li>Select the AT-TLS rule for the TN3270 server and enable</li> <li>Use Application Setup Tasks to assist with the configuration and setup of the required applications</li> <li>The Configuration Assistant will generate and help you deploy the configuration files to your z/OS system</li> </ul> </li> <li>As little as 30 minutes</li> </ul> |

Get started faster! The Config. Assistant takes the rules and best practices found in various configuration publications and puts them under a single, simple user interface, saving you much time and effort.

\*\* Based on IBM laboratory results, your results may vary

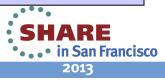

### z/OSMF Links

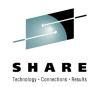

#### IBM z/OS Management Facility

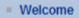

- Configuration
  - Configuration Assistant
- Links
  - Shopz Series
  - Support for z/OS
  - System z Redbooks
  - WSC Flashes
  - z/OS Basics Information Center
  - z/OS Home Page
  - z/OS Internet Library
- Performance
- Problem Determination
  - Incident Log
- z/OSMF Administration
  - Links
  - Roles
  - Users
- Refresh

- This category contains the pre-defined links provided by IBM as well as any new links added by the z/OSMF administrator
- The links are available to all users of z/OSMF
- Administrator can define which roles have access to each of the defined links.
  - The IBM pre-defined links are accessible to all users, including guests, by default.
- Ability to add non-z/OSMF launch points and links to the left hand side navigation tree under any category. (V1.12)

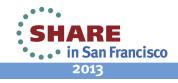

# **Capacity Provisioning**

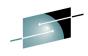

- Capacity Provisioning is designed to simplify the management of temporary capacity.
   The scope of z/OS Capacity Provisioning is to address capacity requirements for relatively short term workload fluctuations for which On/Off Capacity on Demand is applicable. It is not a replacement for the Capacity Management process.
- The Capacity Provisioning Control Center (CPCC) is the user front end to *administer* Capacity Provisioning policies
  - Available as a separate Windows-based stand-alone client.
- Initially part of the functionality was integrated into z/OSMF V1.13 to ease the monitoring of CP status for different domains.
  - manage connections to CPMs
  - view reports for domain status, active configuration and active policy.
- With APAR PM74519 the z/OSMF Capacity Provisioning application is enhanced to allow you to create, edit, and activate domain configurations and capacity provisioning policies.
  - With these new functions z/OSMF Capacity Provisioning supports all the functions available in the Microsoft Windows-based Capacity Provisioning Control Center (CPCC).

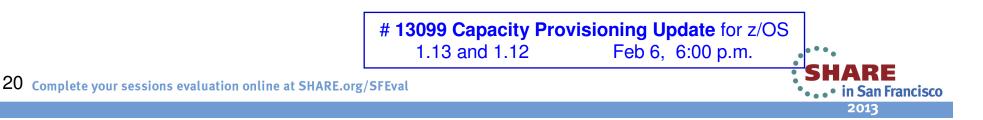

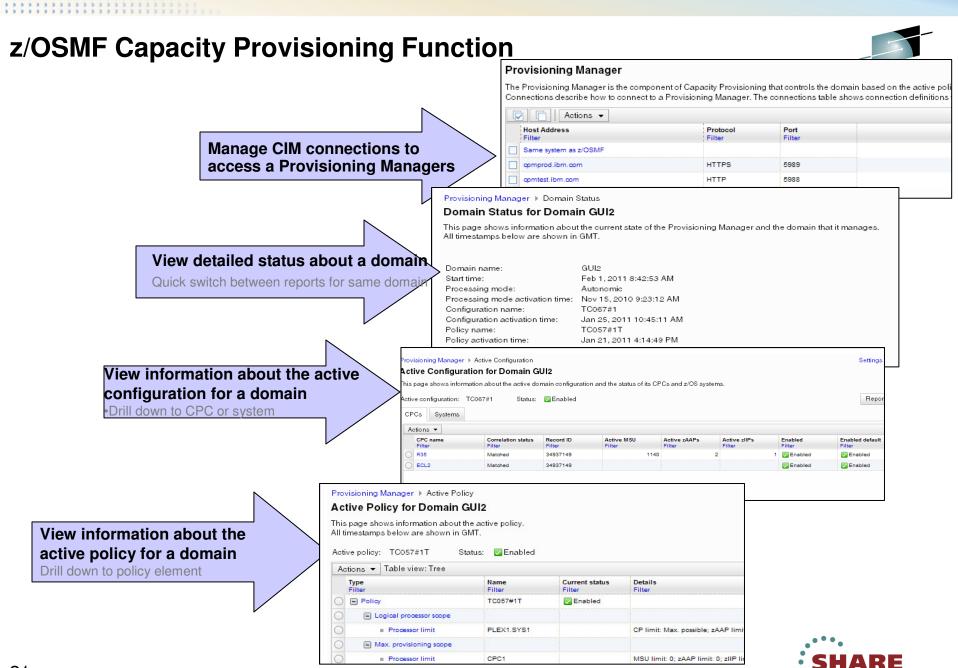

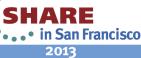

#### z/OSMF Capacity Provisioning (R13) Benefits

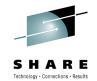

| Without Capacity Provisioning in z/OSMF**                                                                                                    | With Capacity Provisioning in z/OSMF**                                                                                                    |
|----------------------------------------------------------------------------------------------------|----------------------------------------------------------------------------------------------------|
| Start stand-alone Windows-based client (CPCC) for<br>Capacity Provisioning, connect to CPM and display<br>active configuration report. Open z/OSMF in a browser<br>and inspect RMF and WLM data. | Use integrated z/OSMF GUI to work with CP, RMF and WLM and compare data provided by each exploiter.                                                                                                    |
| 5 – 10 minutes until all tasks are completed                                                                                                    | 2 – 3 minutes until all tasks are completed                                                                                                    |
| Connection information like hostname, protocol and<br>port needs to be manually gathered from primary<br>person. Available domains must be known.                                                | Usage of shared connection repository in z/OSMF.<br>List of available domains is retrieved form server and<br>shown to user.                                                                                                    |
| Up to 5 minutes                                                                                                    | No extra time to be spent                                                                                                    |
| Install Windows client (CPCC) on workstation.<br>Hard to install on managed clients, 20 minutes<br>otherwise                                                                                     | Centrally managed z/OSMF application available to all authorized users.<br>No extra time to be spent                                                                                                    |
|                                                                                                    | Start stand-alone Windows-based client (CPCC) for         Capacity Provisioning, connect to CPM and display         active configuration report. Open z/OSMF in a browser         and inspect RMF and WLM data.         5 – 10 minutes until all tasks are completed         Connection information like hostname, protocol and         port needs to be manually gathered from primary         person. Available domains must be known.         Up to 5 minutes         Install Windows client (CPCC) on workstation.         Hard to install on managed clients, 20 minutes |

The **z/OSMF Capacity Provisioning** task requires the base feature z/OS Capacity Provisioning

- \*\* Based on IBM laboratory results, your results may vary
- \*\* NOTE: Montoring only, complete set of CPCC management functionality is not provided in V1.13 so far,

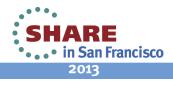

### z/OSMF Resource Monitoring

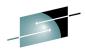

- The z/OSMF Resource Monitoring application provides integrated performance monitoring in the customer's environment
- Supports z/OS sysplexes and Linux® images (System z® and Intel®) in your installation
  - Requires the RMF z/OS Data server (DDS) on each sysplex being monitored and the Linux data gatherer (rmfpms) running on the Linux image that is being monitored.
- With z/OS V1.13 and z/OSMF V1.13, RMF has new CIMbased performance data gatherers for Linux on System z, Linux on System x, and AIX systems to provide a consistent monitoring solution for zEnterprise ensembles.
- There are two z/OSMF tasks: *Resource Monitoring and System Status* 
  - Resource Monitoring task:
    - Monitor most of the metrics supported by the Resource Measurement Facility (RMF™) Monitor III, create and save custom views of the metrics, and display real-time performance data as bar charts. Predefined views provided for a quick start. Advanced filtering features for focused monitoring
  - System Status task:
    - Quickly Assess the performance of the workloads running on the z/OS sysplexes in your environment Orne System Bratus task alaogso and Sating teletation where you can define the z/OS sysplexes and Linux images to be monitored in the Monitoring Desktops task.

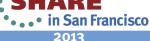

### **Resource Monitoring : System Status**

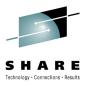

| IBM z/OS Management F                                                                                                    | acility                                     |                                                                  | Welcome jbau                                                                                                    |                                                            | Log out                                   | IBN |
|----------------------------------------------------------------------------------------------------|---------------------------------------------|------------------------------------------------------------------|----------------------------------------------------------------------------------------------------|------------------------------------------------------------|-------------------------------------------|-----|
| <ul> <li>Welcome</li> <li>Configuration</li> <li>Links</li> <li>Performance         <ul> <li>Capacity Provisioning</li> <li>Resource Monitoring</li> <li>System Status</li> </ul> </li> </ul> | System Statu                                | uickly assess the perforn                                        | nance of the workloads running on the sy<br>as and AIX or Linux system complexes that                                                                                |                                                            |                                           |     |
| <ul> <li>Workload Management</li> <li>Problem Determination</li> <li>Software</li> <li>z/OS Classic Interfaces</li> <li>z/OSMF Administration</li> <li>Refresh</li> </ul>                     | Actions  Resource LOCALPLEX PLEX2 PLEX3 AIX | Connectivity<br>Connected<br>Connected<br>Connected<br>Connected | <ul> <li>Performance Index Status</li> <li>PI &lt;= 1 for all periods</li> <li>PI &gt; 1 for unimportant periods</li> <li>PI &gt; 1 for important periods</li> </ul> | Related Service Definition WLMPROD SRVDEF PL3PROD          | Adive WLM Poli<br>DSHIFT<br>POL42<br>PROD | 9   |
| upshot of the performance<br>ur sysplexes. The System<br>des a single location where<br>exes and Linux images to                                                                              | Status task al<br>you can defir             | so                                                               | the                                                                                                    | hy is this status<br>e details with the<br>onitoring task. |                                           |     |
|                                                                                                    | Total: 4<br>Refresh Last re                 |                                                                  | :39 PM local time (Jun 12, 2012 3:20:39 F                                                                                                    | PM GMT)                                                    |                                           |     |

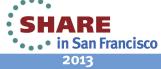

Complete your sessions evaluation online at SHARE.org/SFEval

# Resource Monitoring: Monitoring Dashboards

| IBM z/OS Management                                                                                                    | Facility                                                                                                    | Welcome zosmfad Log out IEM.                                                                                                    |
|----------------------------------------------------------------------------------------------------|----------------------------------------------------------------------------------------------------|----------------------------------------------------------------------------------------------------|
| <ul> <li>Welcome</li> <li>Configuration</li> <li>Links</li> <li>Performance <ul> <li>Capacity Provisioning</li> <li>Resource Monitoring</li> <li>System Status</li> <li>Workload Management</li> </ul> </li> <li>Problem Determination</li> <li>Software</li> <li>z/OS Classic Interfaces</li> <li>z/OSMF Administration</li> <li>z/OSMF Settings</li> <li>Refresh</li> </ul> | Welcome X Resource Mon X  Resource Monitoring  Dashboards  Dashboards  Actions  Actions  Name Filter  Common Storage Activity  Coupling Facility Overview  Execution Velocity  General Activity  Overall Image Activity                       | Help                                                                                                    |
|                                                                                                    | Performance Index<br>Response Time<br>Using & Delays<br>XCF Activity<br>Pre-loaded with standard<br>metrics. Can be customized,<br>can add your own.<br>Total: 9, Selected: 0<br>Refresh Last refresh: Jan 23, 2013 4:19:25 PM local time (Ja | Monitor most of the metrics supported by the<br>Resource Measurement Facility (RMF <sup>™</sup> ) Monitor III,<br>create and save custom views of the metrics, and<br>display real-time performance data as bar charts. |

### **Monitoring Dashboard - example**

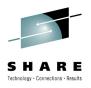

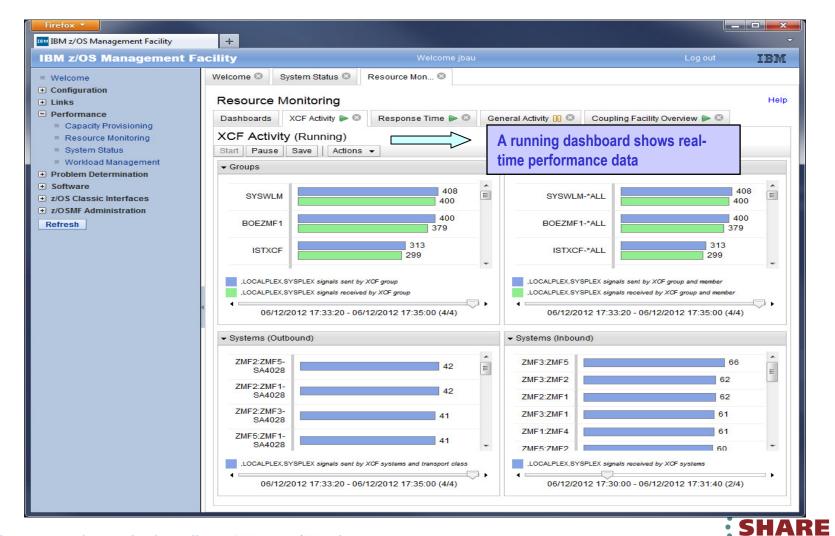

Complete your sessions evaluation online at SHARE.org/SFEval

•••• in San Francisco 2013

#### **Dashboards – add a metric**

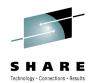

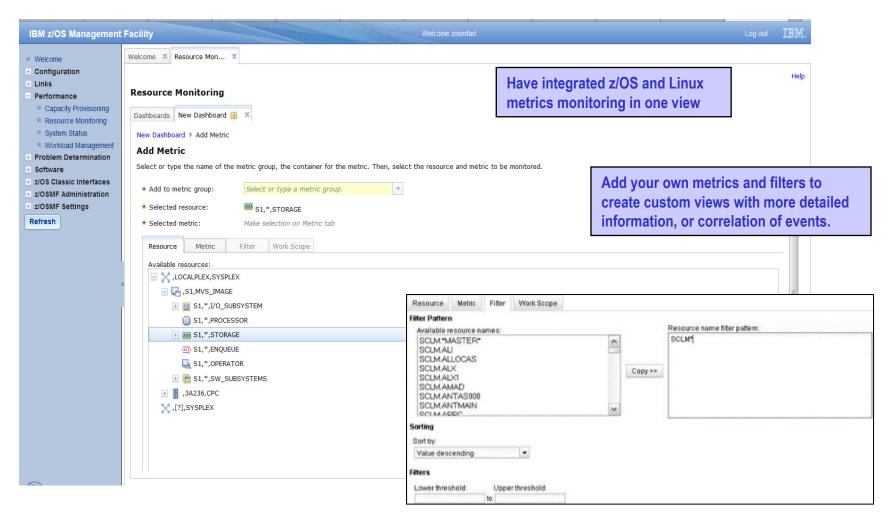

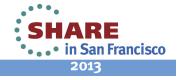

#### z/OSMF Resource Monitoring Benefits

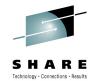

|                                                                     | Without z/OSMF Resource Monitoring<br>(using RMF ISPF Monitor III Reporter)                                                                                                    | With z/OSMF Resource Monitoring                                                                                                    |
|---------------------------------------------------------------------|----------------------------------------------------------------------------------------------------|----------------------------------------------------------------------------------------------------|
| Checking the<br>performance<br>status for<br>several<br>sysplexes   | You need a Monitor III Reporter session on<br>each sysplex, and manually consolidate data<br>from different reports. (Monitoring of Linux<br>resources has to be done with other tools)                                                                                                    | Cross-sysplex performance monitoring from a<br>single point of control with a quick red-yellow-<br>green health indicator for your systems on a single<br>panel.<br>(Linux monitoring features are fully integrated.)                                                                                                    |
|                                                                     | Up to 15 minutes to look up each sysplex<br>and high degree of skill needed to interpret<br>reports                                                                                                    | Just seconds to see the health of all your sysplexes (and Linux images)                                                                                                    |
| Explore &<br>compare the<br>processor<br>usage of<br>specifics jobs | Tabular reports are a fixed layout and can be<br>viewed only one at a time with limited ability to<br>customize and filter the data presentation. You<br>have to manually consolidate data from different<br>reports<br>A long time, depending on data required<br>and correlations needed. In some cases,<br>generating reports is not possible. | The monitoring desktops are fully customizable.<br>Specific metrics of selected resources can be<br>added to a desktop and are presented as charts.<br>Multiple desktops can be started in parallel in<br>different tabs. Advanced filtering features allow<br>you to conduct more sophisticated performance<br>analysis.<br>About 5 minutes to set up a custom<br>monitoring desktop, 3 key clicks to view real-<br>time statistics |

\*\* Based on IBM laboratory results, your results may vary Complete your sessions evaluation online at SHARE.org/SFEval

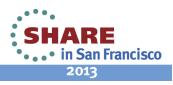

### z/OSMF Workload Management

Welcome

Refresh

+ Links

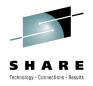

- WLM Policy Editor available on the z/OS Management Facility provides
  - All the same functions as in the 'as is' Webdownload tool and many new features
  - Direct access to the WLM Couple Data Set to install/extract service definitions. No need to FTP WLM policy files!
  - Activation of service policies and monitoring of the WLM status in the sysplex
  - Enables you to manage WLM service definitions

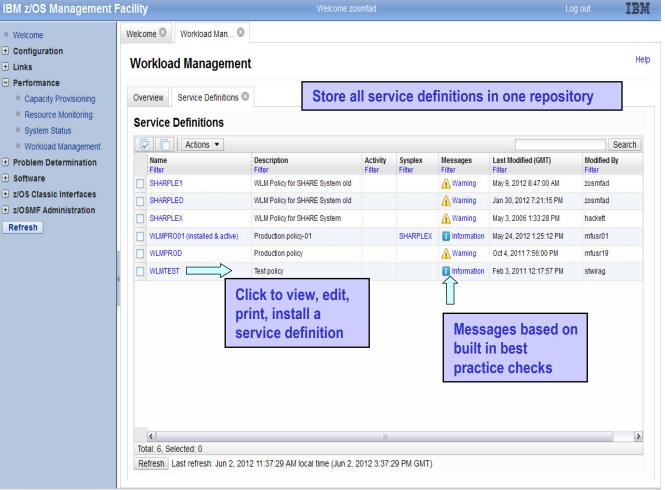

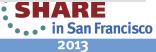

#### z/OSMF Workload Management (V1.12) functions

Integrates repository to store service definitions

>Import and export of service definitions in XML format

Printing of service definitions

Creation, editing, reviewing of service definitions in tabular format

Direct navigation between policy elements during editing/viewing of service definitions

Best-practice checking for service definitions

Supports the installation of service definitions and the activation of service policies

Displays WLM status of systems in sysplex

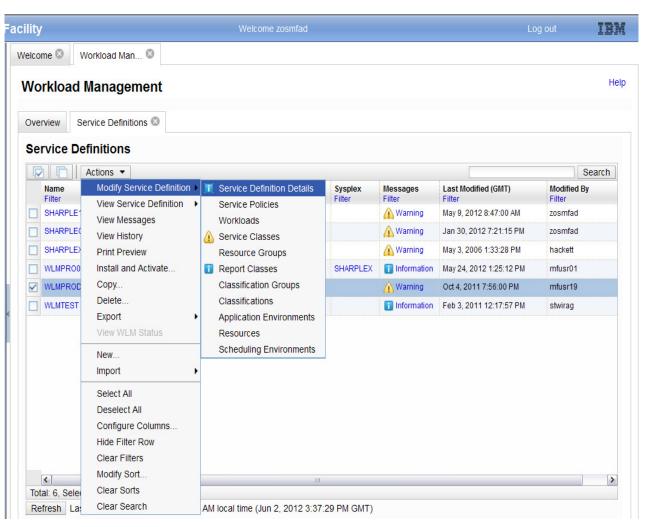

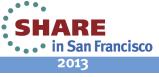

Technology · Connections · Results

#### z/OSMF Workload Management (V1.12) Editing service definitions

- Simplified creation, modification and review of service definitions
  - Policy elements are presented in tables; Tables can be edited, filtered, and sorted
  - Best-practice hints are displayed automatically
  - Several service definitions can be opened simultaneously
  - Serialization of the editing of the active service definition
  - Simplified migration: Policy elements can be copied from one service definition to another
  - Simplified operation: A user can start to edit a service definition, interrupt the editing to activate a service policy, and then continue with editing without loosing the context
  - Cut, Copy, Paste of policy elements between service definitions

| 31 | Complete ye | our sessions | evaluation | online at | SHARE.org/SFEva |
|----|-------------|--------------|------------|-----------|-----------------|
|----|-------------|--------------|------------|-----------|-----------------|

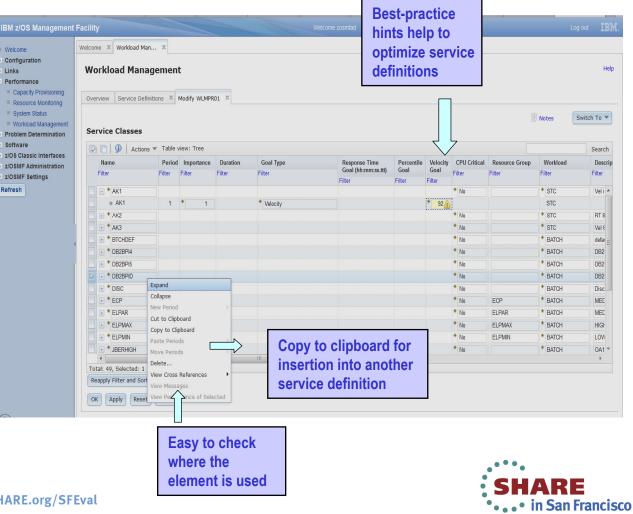

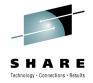

2013

#### z/OSMF Workload Management Updates for z/OSMF R13

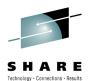

#### Separate authorization levels for

- Viewing of service definitions,
- service policies, and WLM status
- Installation and activation of service policies
- Modification of service definitions
- Settings of a user are persisted between sessions
  - Sorting/filtering/configuration of (tree)-table columns
  - Recently used data set names during import/export of service definitions
  - Selections in Print Preview Filter dialog
  - Selections in Export to Local Workstation dialog

Session 13100 Manage your Workloads and Performance with z/OSMF Feb 7 9:30 a.m.

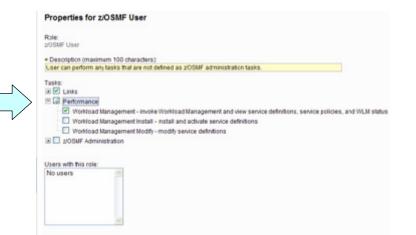

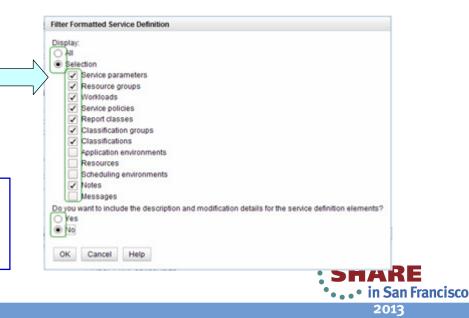

#### z/OSMF WLM Policy Editor Benefits

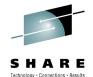

|                                                                                                    | Without WLM Policy Editor**<br>using ISPF WLM Application                                                                                                    | With WLM Policy Editor** in z/OSMF                                                                                                    |
|----------------------------------------------------------------------------------------------------|----------------------------------------------------------------------------------------------------|----------------------------------------------------------------------------------------------------|
| Optimization of a service definition based on best-<br>practices                                    | Read through WLM-related manuals and identify<br>best-practices. Print out the service definition and<br>investigate it with respect to proposed best-<br>practices. If required, modify the policy elements<br>correspondingly.                                        | Check the best-practice hints the GUI displays for policy<br>elements. If required, modify the policy elements<br>correspondingly.                                                        |
|                                                                                                    | Hours (or days when done initially)                                                                                                    | Minutes (or hours when done initially)                                                                                                    |
| Review of service<br>definitions for daily<br>changes, migration,<br>consolidation                  | To get an overview of a service definition you have<br>to print it to a data set, download the data set, and<br>print it out or feed it into the Service Definition<br>Formatter tool to filter and sort policy elements.<br><b>5-10 minutes until review can start</b> | Open a service definition from the service definition<br>repository. Navigate through it using links. Filter and sort<br>policy elements in the tables.<br>Seconds until review can start |
| Transfer policy elements<br>from a test service<br>definition to a production<br>service definition | Print out the test service definition and update the production service definition by typing in the changes. Up to several minutes per policy element                                                                                                    | Open the test and production service definition<br>simultaneously and copy over the changed policy<br>elements via copy&paste operations.<br>Seconds per policy element                   |

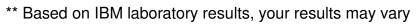

### z/OSMF Incident Log

- Focus on Problem data management
  - Identifying system-detected problems
  - Initial focus is on Abend and user initiated SVC dumps
  - Providing a consolidated view of all system detected problems in a sysplex and management of incidents
  - Improved FFDC for system-detected problems

#### • Reduced time and skill required to collect and send diagnostic data for analysis

- Collect and manage diagnostic data "snapshots" via Auto-capture of basic diagnostic materials, triggered when the dump is written to a data set, managed via PARMLIB member
  - Snapshots of 30 min Operlog or Syslog, 1 hr Logrec detail, and 4-hour Logrec summary
  - Incident Log will support the creation of diagnostic log snapshots based on the SYSLOG and LOGREC data sets, as well as the OPERLOG and LOGREC sysplex log streams
- Allow doc to be tersed and FTP'd to IBM (or ISV) without having to keep track of where logs are archived via easy to use interface
- sending materials to IBM or another company's support area
- Manage incidents with z/OSMF Incident log application:
  - Manage the list of incidents across the sysplex (Filter/ sort/ configure/ delete)
  - Display properties view incident details and list of diagnostic data, logs
  - Set properties: associate problem number and tracking id, add notes
  - Send diagnostic data via FTP: Manage FTP jobs status and define FTP Profiles (firewall), support for encrypted and parallel FTP to IBM
  - Send additional user-defined diagnostic data
  - Allow next dump with simplified informing to DAE to take the next dump for the incident's symptom string

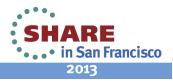

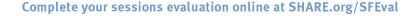

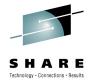

#### **Incident Log – manage incidents**

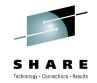

2013

| ation         | Icome X Incident L                                                                                                |                                                                                                    |                         |            |                |             |        |         |         |                | He           |
|---------------|----------------------------------------------------------------------------------------------------|----------------------------------------------------------------------------------------------------|-------------------------|------------|----------------|-------------|--------|---------|---------|----------------|--------------|
| nce I         | ncident Log                                                                                                    |                                                                                                    |                         |            |                |             |        |         |         |                |              |
| Determination | 🔁 📋   Actions 🔻                                                                                                   | Match: All filters                                                                                 |                         |            |                |             |        |         |         |                |              |
|               | Incident Type                                                                                                    | Description                                                                                        | Date and Time (GMT)     | System     | Problem Number | Tracking ID | Notes  | Release | Product | Component      | Component II |
| faces         | AND Contains "abend"                                                                                              | "Filter                                                                                            | AND Past 500 days       | Filter     | Filter         | Filter      | Filter | Filter  | Filter  | Name<br>Filter | Filter       |
| tion          | ABEND S0EC3                                                                                                    | COMPON=WEBSPHERE Z/OS,<br>COMPID=5655N0200,ISSUER=BBORAD<br>MP.ABEND IN PC ROUTINE BBOOOUTP        | Jan 17, 2013 2:54:15 AM | S1         |                |             |        | V1R13   |         | r inter        | 5655N0200    |
|               | ABEND S00D6                                                                                                    | COMPON=WEBSPHERE Z/OS,<br>COMPID=5655N0200,ISSUER=BBORLEX<br>T,ABEND IN (MODULE NAME NOT<br>KNOWN) | Jan 11, 2013 2:13:53 PM | S1         | 1234,123,123   |             |        | V1R13   |         |                | 5655N0200    |
|               | ABEND S0EC3                                                                                                    | COMPON=WEBSPHERE Z/OS,<br>COMPID=5655N0200,ISSUER=BBORLEX<br>T,ABEND IN (MODULE NAME NOT<br>KNOWN) | Jan 11, 2013 2:13:53 PM | S1         |                |             |        | V1R13   |         |                | 5655N0200    |
|               | ABEND S00C1                                                                                                    | ZTT TIENDUMP SVCDUMP DUMP FOR<br>PROBLEM #<br>1,CAT=300DC7F8,JOB#=01000002                         | Jan 10, 2013 3:27:51 PM | S1         |                |             |        | V1R13   |         |                |              |
|               | ABE Set Tracking I                                                                                                | ID 300DC7F8,JOB#=01000001                                                                          | Jan 10, 2013 3:27:02 PM | S1         |                |             |        | V1R13   |         |                |              |
|               | Set Problem N<br>Add Notes<br>Delete Inciden<br>Send Diagnost<br>View Diagnost<br>FTP Job Statu<br>Allow Next Dur | nt<br>tic Data<br>tic Details<br>JS                                                                |                         |            |                |             |        |         |         |                |              |
| ident, g      |                                                                                                    |                                                                                                    |                         |            |                |             |        |         |         |                |              |
| h action      | IS                                                                                                    |                                                                                                    | •                       |            |                |             |        |         |         |                |              |
| Т             | otal: 14, Filtered: 5, 9                                                                                          | Selected: 1                                                                                        |                         |            |                |             |        |         |         |                | ,            |
|               |                                                                                                    | : Jan 23, 2013 4:44:43 PM local time (                                                             |                         | <b>F</b> ) |                |             |        |         |         |                |              |

### Incident Log – Incident Details

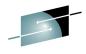

SHARE Technology · Connections · Results

2013

| Incident Log View Diag<br>View Diagnostic I<br>General Diagnostic                                                                                                    | Tab shows lists of data                                                                                                    | View Diagnostic Details<br>FTP Job Status<br>Allow Next Dump | ł |
|----------------------------------------------------------------------------------------------------|----------------------------------------------------------------------------------------------------|--------------------------------------------------------------|---|
| Incident type:<br>Incident description:<br>Date and time (GMT):<br>Sysplex name:<br>System name:<br>Problem number:<br>Tracking ID:<br>Component name:<br>Component ID:<br>z/OS release:<br>Product:<br>Abend code:<br>Reason code:<br>CSECT:<br>Load module:<br>Symptom string:<br>APAR search terms:<br>APAR release of z/OS: | ABEND<br>COMPON=WEBSPHERE Z/OS, COMPID=5655N0200,ISSUER=BBORADMP,ABEND IN PC ROUTINE BBO<br>Jan 17, 2013 2:54:15 AM<br>SHARPLEX<br>S1<br> |                                                              |   |
| Notes:                                                                                                    |                                                                                                    |                                                              |   |

## Incident Log – Diagnostic Data

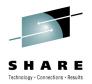

2013

|       | IBM z/OS Management Facilit                                       | y.                                                                                                    | Welcon                                                                                                    | ne debug13   |                     |                                  | Log out                               | IBM                      |
|-------|-------------------------------------------------------------------|----------------------------------------------------------------------------------------------------|----------------------------------------------------------------------------------------------------|--------------|---------------------|----------------------------------|---------------------------------------|--------------------------|
|       | Welcome                                                           | Welcome 🛛 Links 🛇                                                                                                    | Incident Log 🗵 Workload Man 🗵 Cor                                                                         | nfiguratio 🛛 |                     |                                  |                                       |                          |
|       | Configuration                                                     | Incident Log ▶ View Dia                                                                                                    | anastio Dataila                                                                                           |              |                     |                                  |                                       | Help                     |
|       | Configuration Assistant                                           | and a second second sec |                                                                                                    |              |                     |                                  |                                       | Help                     |
|       | Links                                                             | View Diagnostic D                                                                                                    | Jetalis                                                                                                   |              |                     |                                  |                                       |                          |
|       | ShopzSeries                                                       | General Diagnostic                                                                                                    | Data                                                                                                    |              |                     |                                  |                                       |                          |
|       | Support for z/OS                                                  |                                                                                                    |                                                                                                    |              | 1                   |                                  |                                       |                          |
|       | System z Redbooks                                                 | Data Type<br>SVC dump                                                                                                    | Source<br>ZMFDUMP.DYNZOS12.P03.D100114.T153115.SV000.                                                     | Sysplex      | System<br>P03       |                                  |                                       |                          |
|       | WSC Flashes                                                       | Error log                                                                                                    | CEA.L00.C56360D8.A3D56F9E                                                                                 | SVPLEX6      | P03                 |                                  |                                       |                          |
|       | <ul> <li>z/OS Basics Information Center</li> </ul>                | Operations log                                                                                                    | CEA.000.056360D8.A3D56F9E                                                                                 | SVPLEX6      | P03                 |                                  |                                       |                          |
|       | <ul> <li>z/OS Home Page</li> <li>z/OS Internet Library</li> </ul> | Total: 3. Selected: 0                                                                                                    | GEA. GOULGOODUDO. ADDOUFBE                                                                                | SVELEAU      | r'və                |                                  |                                       |                          |
| Set 1 | z/OS Internet Librarv<br>Tracking ID                              |                                                                                                    |                                                                                                    |              |                     |                                  |                                       |                          |
|       | Problem Number                                                    | Attachments                                                                                                    |                                                                                                    |              |                     |                                  |                                       |                          |
|       |                                                                   |                                                                                                    | rmation that you think is relevant for this incident,<br>send. The information about the attachments is d |              |                     | e following table to specify the | files to send. You can attach u       | p to                     |
|       | ete Incident                                                      | New                                                                                                    |                                                                                                    |              |                     |                                  |                                       |                          |
|       | d Diagnostic Data                                                 | Data Type                                                                                                    | Source                                                                                                    |              |                     |                                  |                                       |                          |
|       | v Diagnostic Details                                              | bala type                                                                                                    | - Source                                                                                                  | There is a   | to data to display. |                                  |                                       |                          |
|       | Job Status                                                        |                                                                                                    |                                                                                                    | i nere is r  | lo data to display. | /                                | Attach user                           | definec                  |
| ۱IO   | w Next Dump<br>Refresh                                            | Total: 0, Selected: 0                                                                                                    |                                                                                                    |              |                     |                                  | diagnostic d                          | ata                      |
|       | Keiresii                                                          | Send View Statu                                                                                                    | s                                                                                                    |              |                     | N                                | • • • • • • • • • • • • • • • • • • • | ata                      |
|       |                                                                   |                                                                                                    | -                                                                                                    |              |                     |                                  | (V1.12)                               |                          |
|       |                                                                   |                                                                                                    |                                                                                                    |              |                     |                                  |                                       |                          |
|       |                                                                   |                                                                                                    |                                                                                                    |              |                     |                                  |                                       |                          |
|       |                                                                   |                                                                                                    |                                                                                                    |              |                     |                                  |                                       |                          |
|       |                                                                   |                                                                                                    |                                                                                                    |              |                     |                                  |                                       |                          |
|       |                                                                   |                                                                                                    |                                                                                                    |              |                     |                                  |                                       |                          |
|       |                                                                   | OK Apply Can                                                                                                    | cel                                                                                                    |              |                     |                                  |                                       |                          |
|       |                                                                   |                                                                                                    |                                                                                                    |              |                     |                                  |                                       |                          |
|       | Done                                                              |                                                                                                    |                                                                                                    |              |                     |                                  | 9.12.41.6                             | 52:32208 🔒               |
|       |                                                                   |                                                                                                    |                                                                                                    |              |                     |                                  | СЦ                                    | ADE                      |
| mn    | lete your sessions evalua                                         | ation online at SH                                                                                                    | ARE.org/SEEval                                                                                            |              |                     |                                  | ; 3П                                  | ANE                      |
|       | tere your sessions evalue                                         | and on on the ut on                                                                                                    |                                                                                                    |              |                     |                                  | <b>****</b>                           | i <mark>n San F</mark> i |

## Incident Log – Send Diagnostic Data

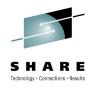

|        | = Welcome                                                                                            | Welcome 🕴 Inci     | dent Log 🛛                                            |                                                         |                                                                                                |                                             |        |
|--------|----------------------------------------------------------------------------------------------------|--------------------|-------------------------------------------------------|---------------------------------------------------------|------------------------------------------------------------------------------------------------|---------------------------------------------|--------|
|        | Configuration                                                                                        | Incident Log > Sen | d Diagnosti                                           | c Data                                                  |                                                                                                |                                             | н      |
|        | Links     Problem Determination                                                                      | Send Diagnos       | -                                                     | C Data                                                  |                                                                                                |                                             |        |
|        | Incident Log     Welcome     Select FTP Destination     Specify User Settings     Select FTP Profile |                    | nostic data and enter a problem number. If the data t | e data to send is incorrect, click Cancel to exit the v |                                                                                                |                                             |        |
|        |                                                                                                    | Define Job Setti   | -                                                     | Incident<br>Incident Type                               | Description                                                                                    | Date and Time (GMT)                         | 1      |
| Set Tr | acking ID                                                                                            | Review FTP Info    | rmation                                               | ABEND SOEC3                                             | COMPON=WEBSPHERE Z/OS,<br>COMPID=5655N0200,ISSUER=BBORLEXT,ABENE<br>IN (MODULE NAME NOT KNOWN) | Aug 4, 2009 9:26:29 PM                      |        |
| Delete | roblem Number<br>e Incident                                                                          | dent               |                                                       | Diagnostic Data to Send<br>Data Type                    | Sysplex                                                                                        | System                                      |        |
| Send   | Diagnostic Data                                                                                      |                    |                                                       | SVC dump                                                | CFCIMGNE                                                                                       | DCEIMGNE                                    |        |
| View I | Diagnostic Details                                                                                   |                    |                                                       | Error log                                               | CFCIMGNE                                                                                       | DCEIMGNE                                    |        |
| FTP J  | ob Status                                                                                            |                    |                                                       | Operations log                                          | CFCIMGNE                                                                                       | DCEIMGNE                                    |        |
| Allow  | Next Dump                                                                                            |                    |                                                       | Error log summary                                       | CFCIMGNE                                                                                       | DCEIMGNE                                    |        |
|        |                                                                                                    |                    |                                                       | * Problem number:<br>12345,999,999                      | If the problem number is an IBM PMR nu                                                         | umber, check this box to verify the syntax. |        |
|        |                                                                                                    |                    |                                                       | Wizard guid                                             | des you through                                                                                | < Back Next > Finish                        | Cancel |
|        |                                                                                                    |                    |                                                       |                                                         |                                                                                                | V                                           |        |
|        |                                                                                                    |                    |                                                       |                                                         |                                                                                                |                                             |        |

38 Complete your sessions evaluation online at SHARE.org/SFEval

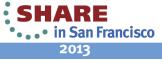

#### Incident Log - updates for z/OSMF 1.13

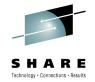

- FTP destination and Firewall Proxy settings shared with Software deployment
  - Saved under new Settings Category, FTP servers task (new)
  - Can be updated during the wizard and can be locked for update
- The name of file being transmitted is also included in the message when FTP job is submitted
- Support the PDUU included with z/OS as of R13
- Use of <u>ftp.data</u> when using PDUU
- Use of system temp dataset for working with Unix files also compressing before sending
- Retain search string added in the View Diagnostic Details
- Migrated dataset handling
  - In the past, working with migrated diagnostic data sets could be lengthy resulting in timeouts; now z/OSMF can process migrated data sets with improved handling
  - z/OSMF APAR PM46302
  - z/OS CEA APAR OA37149
- Managing deletion of incidents
  - CEATool OA38812, UA65835
  - Delete multiple incidents at a time that satisfy criteria
  - Deletes the diagnostic data that is associated with the incidents that will be deleted. That is: error log, error log summary, operations log, the entry for the dump in the sysplex dump directory and optionally, the SVC dump dataset.
  - The utility deletes only inactive incidents that are not associated with a problem number or tracking ID.
- Editing JCL for sending data
  - APAR PM74518
  - The z/OSMF Incident Log application will allow for customization of the generated JCL to help you develop an appropriate job stream customized for your environment.
  - This is implemented via an 'Edit JCL' option in the Send Diagnostic Data wizard.
  - Note: This is an advanced function and not recommended for general users.

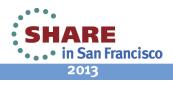

#### z/OSMF Problem Determination – Incident log Benefits

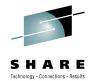

|                                                                | Without z/OSMF Incident Log **                                                                                                    | With z/OSMF Incident Log **                                                                                                    |
|----------------------------------------------------------------|----------------------------------------------------------------------------------------------------|----------------------------------------------------------------------------------------------------|
| Recognizing a system-<br>detected (dumped)<br>problem occurred | Requires 5 to 7 manual steps, plus skill on effective use of IPCS to extract data from each of the dumps.                                                                                                    | Display in 1 click. Greatly reduced skill required                                                                                                    |
| problem occurred                                               | Up to 5-6 minutes                                                                                                    | As little as 5 seconds                                                                                                    |
| Allow new dump to be<br>taken for the same<br>symptom          | Requires 7 to 12 manual steps, plus skill on effective use of<br>IPCS to locate the dump data set, obtain the symptom string,<br>get into the IPCS DAE display, locate the matching symptom<br>string (could be non-trivial) and indicate TakeNext on the<br>IPCS display<br>Up to 15 minutes | Make the update happen in 3 mouse clicks<br>As little as 10 seconds                                                                                                    |
| Collecting and sending diagnostic data                         | Requires 7 to 15 manual steps, plus skill to locate the right<br>log files, build and run jobs, rename the output datasets, and<br>use an FTP job to send the different data sets to the target<br>destination.<br>Up to 20 minutes                                                           | Send the material in 8 clicks:<br>•Select the incident materials<br>•Specify the FTP destination information<br>•Send the material<br>•Check whether the information was FTP'd successfully |
|                                                                | Up to 30 minutes for sysplex components                                                                                                    | As little as 30 seconds                                                                                                    |
| Viewing diagnostic<br>datasets within context                  | <ul> <li>Context switch to ISPF green screen interface, login if necessary, manual input of dataset name.</li> <li>Up to 1 minute</li> </ul>                                                                                                    | •2 clicks to open diagnostic dataset<br>•As little as 7 seconds                                                                                                    |

"So easy, even a marketing professional can use it!" - Gita Grube Berg, IBM System z Marketing

\*\* Based on IBM laboratory results, your results may vary 40 Complete your sessions evaluation online at SHARE.org/SFEval

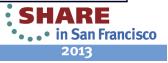

## **Software Management**

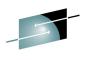

The z/OSMF Software Management application (was previously called Software Deployment) extends the Software Deployment task to provide additional actions on instances of SMP/E installed software. available on z/OS V1.13 with the PTF for APAR PM73833.

#### The Software Management task supports

- deploying a software instance,
- inspection of a software instance to view the product, feature and FMID content, and view the physical data sets that compose a software instance.
- actions to analyze and report on software instances and products within instances to:
  - Identify software products that are approaching, or have reached, end of service support, thus helping customers with upgrade and migration planning.
  - Identify missing HIPER and PE fixes, and fixes associated with one or more fix categories to help customers assess the risks and stability of installed software and ensure hardware and software requisites are installed.
  - Validate the SMP/E structure and content of a software instance is correct by cross-check SMP/E inventory information with catalog entries, volume residency and data set content.
  - Determine if individual fixes are installed and in which software instances.
  - Compare the service and functional content of two software instances to aid in debugging or migration planning.

These new functions are designed to help you manage your system software more easily.

Visit Session 13082 New z/OSMF Software Management Capabilities; Feb 7 - 8:00 am

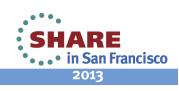

# Software Management

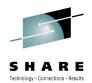

| Edit View History Bookmarks Tools Help<br>BM z/OS Management Facility + |                                      |                                                                                                    |              |
|-------------------------------------------------------------------------|--------------------------------------|----------------------------------------------------------------------------------------------------|--------------|
| https://mvs1.centers.ihost.com:32208/zosmf/                             |                                      | 😭 マ Œ 🛛 🚼 ▾ Google                                                                                                    | ۹ 🔒 🔰        |
| Aost Visited 🗌 Customize Links 🗍 Free Hotmail 🗌 I                       | BM Business Transfo 🗌 Dashboards 📋 🛛 | IBM Business Transfo 🗍 IBM Internal Help Ho 🗍 IBM Internal Help 🦳 file:///Cr./Users/IBM 🗍 IBM Standard Softwa 🗍 IT Help Central 🗍 Join World Communit 🗍 Search the Wi | eb with      |
| BM z/OS Management Facility                                             | y                                    | Welcome mfusr01 Log ou                                                                                                    | t <u>IBM</u> |
| Welcome                                                                 | Welcome X Software M                 | an ×                                                                                                    |              |
| Configuration                                                           |                                      |                                                                                                    |              |
| Links                                                                   |                                      |                                                                                                    | Hel          |
| Performance                                                             | Software Manager                     | nent                                                                                                    |              |
| <ul> <li>Capacity Provisioning</li> <li>Resource Monitoring</li> </ul>  | Use this task to view deta           | ils about your software inventory, including related products, features, FMIDs, data sets, deployments, and SYSMODs. Learn more                                       |              |
| <ul> <li>System Status</li> </ul>                                       | Software Instances                   | Define your software to z/OSMF; deploy software; generate reports about your software.                                                                                |              |
| <ul> <li>Workload Management</li> </ul>                                 | Products                             | View a consolidated list of the products included in each software instance.                                                                                          |              |
| Problem Determination                                                   | Deployments                          | Deploy a software instance, and manage existing deployments.                                                                                                    |              |
| Incident Log                                                            | Categories                           | Create new categories for your software instances and deployments, and manage existing categories.                                                                    |              |
| Software                                                                | Settings                             | Select the time zone in which to display date and time data. Indicate whether to display or suppress information messages.                                            |              |
| Software Management                                                     |                                      |                                                                                                    |              |
| z/OS Classic Interfaces                                                 |                                      |                                                                                                    |              |
| ISPF                                                                    |                                      |                                                                                                    |              |
| z/OSMF Settings                                                         |                                      |                                                                                                    |              |
| Refresh                                                                 |                                      |                                                                                                    |              |
|                                                                         | <                                    |                                                                                                    |              |
|                                                                         |                                      |                                                                                                    |              |
|                                                                         |                                      |                                                                                                    |              |
|                                                                         |                                      |                                                                                                    |              |
|                                                                         |                                      |                                                                                                    |              |
|                                                                         |                                      |                                                                                                    |              |
|                                                                         |                                      |                                                                                                    |              |
|                                                                         |                                      |                                                                                                    |              |
|                                                                         |                                      |                                                                                                    |              |
|                                                                         |                                      |                                                                                                    |              |
|                                                                         |                                      |                                                                                                    |              |
|                                                                         |                                      |                                                                                                    |              |
|                                                                         |                                      |                                                                                                    |              |
|                                                                         |                                      |                                                                                                    |              |

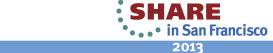

#### **Products view**

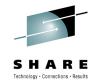

| tware Management > Products                   |          |            |          |                  |                            |                                       |                                                                                                    |
|-----------------------------------------------|----------|------------|----------|------------------|----------------------------|---------------------------------------|----------------------------------------------------------------------------------------------------|
| -                                             |          |            |          |                  |                            |                                       |                                                                                                    |
| oducts                                        |          |            |          |                  |                            | · · · · · · · · · · · · · · · · · · · |                                                                                                    |
| ture, and FMID Information action provide     |          |            |          | nformation was r | etheved. To ensure that th | is list reflects the late             | est SMP/E information, use the <b>Retrieve Produ</b>                                                                         |
|                                               |          |            |          |                  |                            |                                       | Switch To                                                                                                    |
| Actions 🔻                                     |          |            |          |                  |                            |                                       | Switch it                                                                                                    |
| Product                                       | Release  | Product ID | Messages | Vendor           | General Availability       | End of Service                        | Additional Product Information                                                                                               |
| Filter                                        | Filter   | Filter     | Filter   | Filter           | Filter                     | Filter                                | Filter                                                                                                    |
| System Modification Program Extended for z/OS | 03.06.00 | 5655-G44   |          | IBM              | Sep 30, 2011               | Vot Announced                         | http://www-01.ibm.com/common/ssi/cgi-<br>bin/ssialias?infotype=dd&subtype=sm&<br>appname=ShopzSeries&htmlfid=897/ENUS5655-G4 |
| z/OS                                          | 01.12.00 | 5694-A01   |          | IBM              | Sep 24, 2010               | Vot Announced                         | http://www-01.ibm.com/common/ssi/cgi-<br>bin/ssialias?infotype=dd&subtype=sm&<br>appname=ShopzSeries&htmlfid=897/ENUS5694-A0 |
| Enterprise COBOL for z/OS and OS/390          | 03.02.00 | 5655-G53   |          | IBM              | Sep 27, 2002               | 8 Oct 3, 2005                         | http://www-01.ibm.com/common/ssi/cgi-<br>bin/ssialias?infotype=dd&subtype=sm&<br>appname=ShopzSeries&htmlfid=897/ENUS5655-G5 |
| Debug Tool V9                                 | 09.01.00 | 5655-U27   |          | IBM              | Sep 26, 2008               | 3 Apr 30, 2012                        | http://www-01.ibm.com/common/ssi/cgi-<br>bin/ssialias?infotype=dd&subtype=sm&<br>appname=ShopzSeries&htmlfid=897/ENUS5697-P1 |
| Enterprise PL/I V4                            | 04.01.00 | 5655-W67   |          | IBM              | Sep 24, 2010               | Apr 30, 2014                          | http://www-01.ibm.com/common/ssi/cgi-<br>bin/ssialias?infotype=dd&subtype=sm&<br>appname=ShopzSeries&htmlfid=897/ENUS5655-Wi |
| z/OS                                          | 01.13.00 | 5694-A01   |          | IBM              | Sep 30, 2011               | Not Announced                         | http://www-01.ibm.com/common/ssi/cgi-<br>bin/ssialias?infotype=dd&subtype=sm&<br>appname=ShopzSeries&htmlfid=897/ENUS5694-A0 |
| AFP FONT COLLECTION FOR S/390                 | 02.01.01 | 5648-B33   |          | IBM              | Oct 27, 2000               | Not Announced                         | http://www-01.ibm.com/common/ssi/cgi-<br>bin/ssialias?infotype=dd&subtype=sm&<br>appname=ShopzSeries&htmlfid=897/ENUS5648-B3 |
|                                               |          | •          |          |                  | 111                        |                                       |                                                                                                    |
| tal: 27, Selected: 0                          | PM       |            |          |                  |                            |                                       |                                                                                                    |

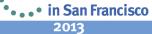

# **Software Deployment**

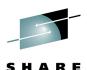

- Software Deployment makes cloning of installed software simpler and safer
  - Replaces manual and error prone procedures with a user friendly application, and
  - Codifies IBM recommended best practices for software deployment.
- Scope of software managed
  - All SMP/E installed software, IBM or non-IBM
    - Service upgrades for all of the above (via complete replacement)
- Software deployment key functions include
  - Verify cross system and cross product software requisites are satisfied.
  - Verify software fixes are not regressed.
  - Clone ALL parts of the software (including the SMP/E CSI inventory)
  - Generate jobs to perform the cloning
- Software Deployment will clone software
  - Locally, either on a single system or system-to-system within a sysplex
  - Remotely, system-to-system across a network and multiple sysplexes

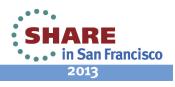

## Software deployment checklist

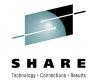

- Software Deployment uses a checklist approach to guide you through all the steps of a deployment.
  - Select the software to deploy (a software instance)
  - Report missing requisites
     and possible regressions
  - Select the deployment objective
  - Configure the target software instance
  - Validate the configuration against the target system, Summarize the deployment actions, and Generate the deployment jobs
  - Execute the deployment jobs

|            | Deployment 🚳                                                                                                    |      |
|------------|----------------------------------------------------------------------------------------------------|------|
| eployment  | ▶ Deploy Software ▶ Deployment Checklist                                                                                                    | Help |
| eploym     | ent Checklist                                                                                                    |      |
| o deploy a | software instance, complete the checklist.                                                                                                    |      |
| hecklist   |                                                                                                    |      |
| Progress   | Step                                                                                                    |      |
| 4          | 1. Specify the properties for this deployment.                                                                                                    |      |
|            | 2. Select the software instance to deploy.                                                                                                    |      |
|            | 3. Select the objective for this deployment.                                                                                                    |      |
|            | <ul><li>4. Check for missing SYSMODs.</li><li>View missing SYSMOD reports.</li></ul>                                                                                     |      |
|            | 5. Configure this deployment.                                                                                                    |      |
|            | <ul> <li>6. Define the job settings. z/OSMF creates the deployment summary and jobs.</li> <li>View the deployment summary.</li> <li>View the deployment jobs.</li> </ul> |      |
|            | 7. Specify the properties for the target software instance.                                                                                                    |      |
| Olasa      |                                                                                                    |      |
| Close      |                                                                                                    |      |
|            |                                                                                                    |      |
|            |                                                                                                    |      |
|            |                                                                                                    |      |

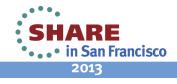

#### z/OSMF Software Deployment (R13) Benefits

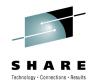

2013

| Task                                                                                                    | Without z/OSMF Software Deployment                                                                                                    | With z/OSMF Software Deployment                                                                                                    |
|----------------------------------------------------------------------------------------------------|----------------------------------------------------------------------------------------------------|----------------------------------------------------------------------------------------------------|
| Identify missing requisite<br>PTFs on instances that will<br>share resources with the<br>deployed software.       | <ul> <li>manually create and run SMP/E jobs to identify<br/>missing required service on other instances.</li> <li>Analyze smpe report output manually</li> <li>Missing coexistence PTFs can cause sysplex wide<br/>outages which require fallback to prior levels.</li> <li>Deep smpe skills required</li> </ul>                                                                                                    | <ul> <li>2 wizard steps in the deployment checklist to generate the complete report</li> <li>Supports cross-system checking.</li> <li>Fewer skills, simpler</li> </ul>                                      |
| Identify regressed software<br>on the prior level<br>instance.and Identify<br>required actions from PTF<br>HOLDs. | <ul> <li>manually create and run SMP/E job to compare source with prior instance.</li> <li>Can not be done if source and prior instance are on different systems.</li> <li>Manually identify the delta and required actions</li> <li>No SMP/E report capability to compare source with the prior instance available.</li> <li>Ignoring actions or regressing service on the target system causes problems to occur.</li> </ul>                                                                      | <ul> <li>3 wizard steps in the deployment checklist<br/>to generate the complete report</li> <li>Supports cross-system checking.</li> <li>Few minutes (can be combined with<br/>previous action)</li> </ul> |
| Identify complete content of software to be deployed.                                                             | <ul> <li>manually analyze SMP/E inventory to identify the correct content to deploy.</li> <li>More typical is to deploy entire volumes or data sets by prefix. This requires strict volume and data set name conventions, which contribute to user errors. For example: <ul> <li>Copy PDSE without UNIX file system (was common with WAS V6)</li> <li>Copy one data set without another causing partial APAR fixes.</li> <li>Renaming a data set causes it to not be copied.</li> </ul> </li> </ul> | •Automatically use specified SMP/E<br>inventory to identify the all of the data sets<br>that compose the source to be deployed.                                                                             |

#### z/OSMF Software Deployment (R13) Benefits

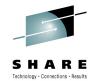

| Task                                                                                | Without z/OSMF Software Deployment                                                                                                    | With z/OSMF Software Deployment                                                                                                    |
|-------------------------------------------------------------------------------------|----------------------------------------------------------------------------------------------------|----------------------------------------------------------------------------------------------------|
| Modify the target<br>software layout (data set<br>names, location, and<br>catalog). | Manual:<br>•Define target system datasets, volumes and<br>catalogs.<br>•ensure the desired catalogs will be updated and<br>new HLQs are identified<br>•Best-guess for volume free space and required<br>space for target data sets.<br>•Mistakes typically require cleanup and deployment<br>jobs to be rerun.<br>•Hours | Automated checklist and wizard will;<br>•Analyze target system catalogs to identify which<br>will be updated for the target data sets, accounting<br>for new, deleted, and replaced data sets.<br>•Calculate volume free space and ensure target<br>data sets will fit. Account for data sets added,<br>deleted, replaced.<br>•Ensure no existing data sets are accidentally<br>clobbered.<br>•Few minutes |
| Create deployment jobs.                                                             | <ul> <li>Create jobs from scratch or copy IBM supplied<br/>samples. Manual and error prone.</li> <li>Easily allows users to mistakenly deploy subsets of<br/>software.</li> <li>Inhibits exploiting new technologies, like zFS.</li> </ul>                                                                               | <ul> <li>Complete and accurate jobs are automatically created that always deploy complete software instances.</li> <li>Supports current technologies.</li> </ul>                                                                                                    |
| View the planned target<br>system updates before<br>running the jobs.               | •If done at all, manually compare source with the target system.                                                                                                    | <ul> <li>Automatically generate reports to summarize the changes to the target system before making those changes.</li> <li>Save reports for later audit or problem determination.</li> </ul>                                                                                                    |

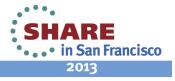

#### z/OSMF and ISPF (R13) Work with existing interfaces

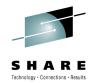

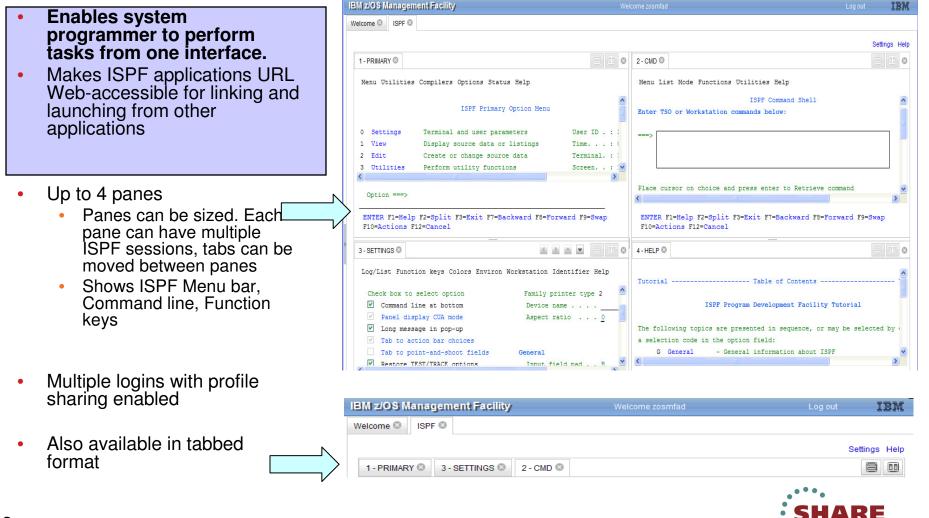

2013

• • • in San Francisco

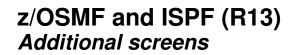

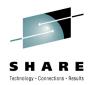

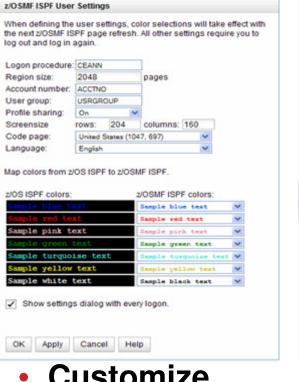

 Customize settings

|                                     | TSO Wessages Settings                                                                                                    | He |
|-------------------------------------|----------------------------------------------------------------------------------------------------|----|
|                                     | resuer 0                                                                                                    | -  |
|                                     | TSO Messages                                                                                                    |    |
| 298<br>D                            | ENTER DAIR SET NAME -<br>ISMUTSER.HCD.TRACE<br>RECEN-LARCE-BLESIZE-DOORG<br>FS 80 ++<br>VOLINES<br>FARDOS<br>IDM-10:1:12 AM. CP0-00:00 SERVICE-6827 SESSION-00:00:42 JANUARY 15,2011 |    |
| ~ ~ ~                               | ENTER DAIA SET NAME -                                                                                                    |    |
| 6 7 9                               |                                                                                                    |    |
| 7 9                                 |                                                                                                    |    |
| 7<br>9<br>10<br>11                  | 8                                                                                                    |    |
| 7<br>9<br>10<br>11                  | 8                                                                                                    |    |
| 7<br>9<br>10<br>11<br>12<br>13      | ×>                                                                                                    |    |
| 7<br>9<br>10<br>11<br>12<br>13<br>5 | ×>                                                                                                    |    |

- TSO messages have priority and pop up
- Welcome O ISPF O 1-SDSF 0 Display Filter View Print Options Search Help SDSF STATUS DISPLAY ALL CLASSES LINE 1-19 (81) NP JOBNAME JobID Owner Prty Queue C Pos SAff ASys Status DOSMFAD TSU00077 DOSMFAD 15 EXECUTION SY1 SY1 ZOSMFAD TSU00081 ZOSMFAD 15 EXECUTION SY1 SY1 SYSLOG STC00002 +MASTER+ 15 EXECUTION SY1 SY1 VTAM44 STC00007 +++++++ 15 EXECUTION SY1 SY1 ARMELEN XCFTLMON STC00008 IBMUSER 15 EXECUTION SY1 SY1 GRSSTMON STC00011 +++++++ 15 EXECUTION SY1 SY1 IFS STC00015 DFS 15 EXECUTION SY1 SY1 \_ INIT STC00020 IEMUSER 15 EXECUTION SY1 SY1 \_ INIT STC00021 IEMUSER 15 EXECUTION SY1 SY1 INIT STC00022 IEMUSER 15 EXECUTION SY1 SY1 TCAS STC00023 IEMUSER 15 EXECUTION SY1 SY1 BPEAS STC00026 IBMUSER 15 EXECUTION SY1 SY1 BPXAS STC00028 IBMUSER 15 EXECUTION SY1 SY1 RESOLVER STCCCC40 TOPIPMS 15 EXECUTION SY1 SY1 TCPIP STC00041 TCPIP 15 EXECUTION SY1 SY1 ARMELEM BBNS001 STC00046 WSCR01 15 EXECUTION SY1 SY1 ARMELEM -----------COMMAND INPUT ---> SCROLL ---> ENTER F1-HELP F2-SPLIT F3-END F4-RETURN F5-IFIND F4-BOOK F7-UP F8-DOWN F11-RIGHT F12-RETRIEVE
- Example: SDSF status

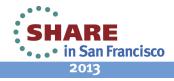

# Other enhancements to z/OSMF 1.13

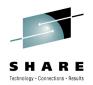

- Support for Internet Explorer 9 and Mozilla Firefox ESR 10
- The z/OSMF Incident Log application allows you to modify its default JCL to meet the needs of your organization (APAR PM74518)
- The z/OSMF ISPF application is enhanced to get the completion status of long running commands, without any user intervention (APAR PM74507)
- With APAR PM74502 on z/OSMF V1R13, the Systems and FTP Servers tasks are available under z/OSMF Settings.
  - The Systems task allows you to define the settings required for z/OSMF to access other systems in your installation and to define the HTTP proxy settings for z/OSMF to use when establishing an HTTPS connection to another system.
  - The FTP Servers task allows you to define the settings required for z/OSMF to access the FTP servers that are running on internal or external systems and to define the settings for z/OSMF to use when transferring files between systems.
- Usability: Additional filter capabilities are designed to improve ease of use for the user. The z/OSMF table filtering support has been enhanced to allow for AND/OR filtering as well as case sensitive filtering for more granular filtering capabilities (APAR PM74502)

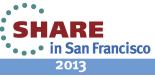

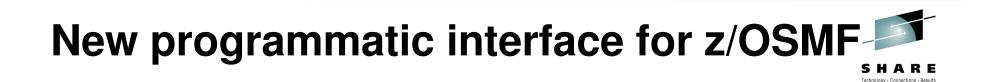

- z/OSMF R13 introduces a new REST API (HTTP(s)) interface to z/OS for submitting and accessing batch job information.
- Z/OSMF R13 enables Cross application linkage and context sensitive launching between z/OSMF applications and also between z/OSMF applications and external applications
  - Via programmatic interface and GUI interface
- Visit session 13061: z/OSMF Advanced Functionality

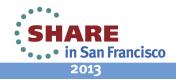

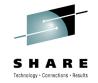

# z/OSMF V2.1\*

- z/OSMF is planned to use the Liberty profile in WebSphere Application Server for z/OS V8.5.
  - This is expected to provide significant reductions in the resource requirements for z/OSMF
    - No more WASOEM FMID, reduces the size and separate configuration
  - Simplified z/OSMF setup
    - Reduced steps to configure z/OSMF
    - Applying service is easier
  - Faster startup

\* Statements regarding IBM future direction and intent are subject to change or withdrawal, and represents goals and objectives only.

SHARE • . . • in San Francisco 2013

# z/OSMF V2.1\*

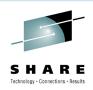

Francisco

- A new z/OSMF Workflow Application is planned.
- This application is designed to allow exploiters to provide configuration assistance for functional setup tasks to simplify z/OS configuration.
- This application is planned to route tasks among a number of defined users or people assigned to specific roles, such as "system programmer" and "security administrator," to complete setup tasks.
- z/OSMF user notified of assigned workflow steps via Notification task
- Plan to provide a guided flow through steps to accomplish a task
- \* Statemarks Marding entrandradiacifine of the stand state of the state of the stat

53 complete Steps may be manual or invoke wizards

## Additional details on usage

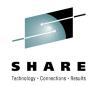

- z/OSMF operating environment
  - One instance of z/OSMF can manage only one local system or sysplex
  - Multiple users may log into the same instance of z/OSMF from different workstations/browsers
  - From one client system, user can manage additional sysplexes by opening new browser windows (or tabs) and logging into the z/OSMF instance installed on those sysplexes (one browser per system/sysplex).
  - Only one active instance of z/OSMF is supported within a sysplex at any point in time.
    - Additional instance may be created e.g for test or service update or backup, but it should not be actively managing the systems at the same time (e.g. working on the same incident concurrently from 2 separate instances of z/OSMF) or using the same data repository.
- z/OSMF can coexist with other ISV products
  - For example, all setup instructions are provided for RACF, but z/OSMF will operate with other security products with equivalent instructions

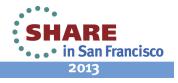

# **Prerequisites**

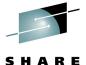

Technology · Connections · Results

- z/OSMF V1R12
  - Requires z/OS R12
  - Client machine
    - Windows XP, Windows Vista, and Windows 7
    - Mozilla Firefox 3.0, 3.5 (recommended)
    - İnternet Explorer<sup>®</sup> 7, 8
  - Support added for Windows 7 64 bit
    - 32bit version of FF3.5 and IE8
    - Requires PM27082
    - Firefox 3.6 also found to work
    - Ignore message IZUG809W
- z/OSMF 1.13
  - Requires z/OS R13
  - Client machine
    - Windows Vista, Windows 7 (32 & 64 bit), and Windows XP
    - Mozilla Firefox 3.5, 3.6, ESR 10
    - Internet Explorer 7, 8, 9
    - Later releases of Mozilla Firefox known to work.
    - Ignore message IZUG809W

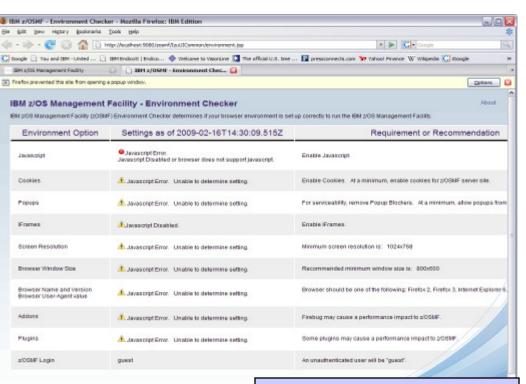

Browser checker available. Your browser connects to the z/OS Management Facility and checks the browser settings

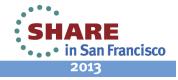

# **Additional information**

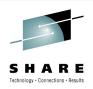

- z/OS Management Facility website
  - http://ibm.com/systems/z/os/zos/zosmf/
- IBM z/OS Management Facility education modules in IBM Education Assistant
  - <u>http://publib.boulder.ibm.com/infocenter/ieduasst/stgv1r0/index.jsp</u>
  - Scroll down to z/OS Management Facility
- z/OS Hot Topics, Issue 21, 23 and 25:
  - <u>http://ibm.com/systems/z/os/zos/bkserv/hot\_topics.html</u>
- Program Directory for z/OS Management Facility GI11-2886
- IBM z/OS Management Facility User's Guide SA38-0652
- IBM WebSphere Application Server OEM Edition
- for z/OS Configuration Guide, Version 7.0 GA32-0631
- IBM z/OS Management Facility License Information GC52-1263

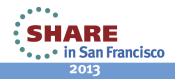

#### z/OSMF SHARE Sessions - San Francisco

| ID        | Day         | Time             | Title                                                                                    | Presenters                                                                       | Location                             |
|-----------|-------------|------------------|------------------------------------------------------------------------------------------|----------------------------------------------------------------------------------|--------------------------------------|
| 13059     | 2/5         | 9:30 –<br>10:30  | z/OSMF What is it? And why would I want it?                                              | Anuja Deedwaniya                                                                 | Franciscan B,<br>Ballroom Level      |
| 13052     | 2/5         | 12:15 –<br>1:15  | 13052: Engaging Users and Reducing<br>Complexity: z/OSMF Project Usability<br>Discussion | Geoff Smith                                                                      | Franciscan B,<br>Ballroom Level      |
| 13061     | 2/6         | 1:30 –<br>2:30   | z/OSMF Advanced Functionality                                                            | Anuja Deedwaniya                                                                 | Franciscan B,<br>Ballroom Level      |
| 13048     | 2/6         | 6:00 –<br>7:00   | z/OSMF Roundtable                                                                        | Anuja Deedwaniya                                                                 | Franciscan B,<br>Ballroom Level      |
| 13099     | 2/6         | 6:00 –<br>7:00   | Capacity Provisioning Update for z/OS 1.13 and 1.12                                      | Juergen Baumann                                                                  | Yosemite C,<br>Ballroom Level        |
| 13082     | 2/7         | 8:00 –<br>9:00   | New z/OSMF Software Management<br>Capabilities                                           | Greg Daynes                                                                      | Franciscan B,<br>Ballroom Level      |
| 13089     | 2/7         | 8:00 –<br>9:00   | RMF: The Latest and Greatest                                                             | Brad Snyder                                                                      | Yosemite C,<br>Ballroom Level        |
| 13100     | 2/7         | 9:30 –<br>10:30  | Manage your Workloads and<br>Performance with z/OSMF                                     | Juergen Baumann                                                                  | Yosemite C,<br>Ballroom Level        |
| 12752     | 2/7         | 11:00 –<br>12:00 | z/OSMF Hands-On Lab                                                                      | Anuja Deedwaniya                                                                 | Union Square 23-<br>24, Fourth Floor |
| 13040     | 2/7         | 4:30 –<br>5:30   | z/OSMF User Experience                                                                   | Doug Henry (US Bank)<br>Mary_Anne Matyaz (U.S. Customs)<br>Anuja Deedwaniya(IBM) | Imperial A,<br>Ballroom Level        |
| 12753     | 2/8         | 8:00 –<br>9:00   | z/OSMF Software Deployment Hands-<br>on Lab                                              | Marna Walle<br>Greg Daynes                                                       | Union Square 23-<br>24, Fourth Floor |
| 13070     | 2/8         | 8:00 –<br>9:00   | z/OSMF Software Management<br>Hands-on Lab                                               | Greg Daynes                                                                      | Union Square 23-<br>24, Fourth Floor |
| J/ Comple | ete your se | ssions evalua    | tion online at SHARE.org/SFEval                                                          |                                                                                  | •••• in San Francisco<br>2013        |

# Summary

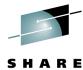

- The IBM z/OS Management Facility is a new product for z/OS customers that provides support for a modern, Web-browser based management console for z/OS.
- z/OSMF delivers solutions in a task oriented user interface. The initial functions in z/OSMF 1.11 include:
  - Configuration Assistant for z/OS Communication Server
    - Simplified configuration and setup of TCP/IP policy-based networking functions
  - Incident Log
    - The Incident Log provides a consolidated list of SVC Dump related problems, along with details and diagnostic data captured with each incident. It also facilitates sending the data for further diagnostics

### Links

- Links to resources provides common launch point for accessing resources beyond z/OSMF
- z/OSMF Administration
  - z/OSMF authorization services for administrator: add users, define roles, dynamically add links to non-z/OSMF resources

in San Francisco

Summary – z/OSMF V1.12 Enhancements

- WLM policy editor:
  - Create, edit, and install WLM service definitions
  - Activate WLM service policies
  - Monitor of the WLM status of a sysplex and the systems in a sysplex
- Resource Monitoring:
  - provides integrated performance monitoring in the customer's environment
  - Supports z/OS z/OS sysplexes and Linux® images (System z® and Intel®) in your installation
  - Integrated monitoring from a single point of control
  - Drill-down into resource attributes and metrics
- z/OSMF interface:
  - Designed to allow you to add links programmatically to the z/OSMF Navigation tree
- Continued enhancements to Incident Log and Configuration Assistant for Communication server

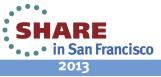

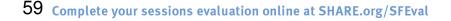

#### Summary – z/OSMF V1.13 highlights

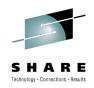

- A new software management capability to simplify management and cloning of installed software
- A new Capacity Provisioning Manager application is designed to support easier managing of z/OS Capacity Provisioning Manager (CPM)
- ISPF in the web as a z/OSMF Classic interface
- Application Linking and context sensitive launching enablement between z/OSMF applications and also between z/OSMF applications and external applications
- RESTful APIs for z/OS job management
- Improved z/OSMF authorization with SAF mode
- Ongoing enhancements to existing functions

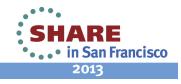

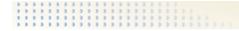

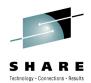

# Backup

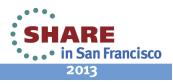

61 Complete your sessions evaluation online at SHARE.org/SFEval

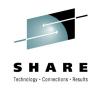

## What our customers are saying......

"We are using z/OSMF primarily for Workload Management (WLM) and z/OS Communication Server purposes. The WLM component is amazing. It simplifies the maintenance of the WLM policy and makes it much easier to review and update. It also alerts us to warnings and errors in our policy. The Configuration Assistant is being utilized for z/OS Communication Server AT-TLS and IPSec configuration. We are also using Incident Log, which seamlessly retrieves error data and sends it to IBM for analysis. This function has greatly simplified the daily work of a system programmer. "

'Large Government Customer'

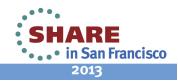

#### What our customers are saying......

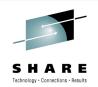

My z/OSMF migration from V1R11 to V1R13 went very smoothly! Of all the new features in V1R13, I was particularly interested in the new software Deployment capability for cloning and deploying software. I found it easy to use and especially liked that it supports any SMP/E installed product. I plan to use it with our ISV products. 'Information Technology and Marketing Services'

We are using z/OSMF 1.12 and the Incident Log function is very efficient. After entering the PMR number, the diagnostic data were sent in just a few clicks!

'Large equipment manufacturing'

"Being relatively new to the Systems Programming role, IBM's z/OS Management Facility (z/OSMF) has helped my role as a Systems Programmer, by providing a web browser based tool that brings together some routine day-to-day operations and administration of z/OS systems into one simple to use web interface. Using z/OSMF has helped me to become more productive in my new role as a Systems Programmer." Government Agency (Europe)

## z/OSMF V1R13 Product Package

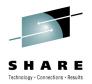

- The IBM z/OS Management Facility is a separate licensed program product comprised of
  - z/OS Management Facility (5655-S28)
  - z/OS Management Facility Subscription and Support (5655-S29)
- z/OSMF V1r13 contains the following FMID#
  - HBBN700 (IBM WebSphere Application Server OEM Edition for z/OS v7.0)
     COMPID 5655I3512 WEBS APP SVR OEM
  - HSMA130 IBM z/OS Management Facility
    - COMPID 5655S28SM ZOSMF Core
    - COMPID 5655S28RJ zOSMF RestJobs
  - HSMA131 IBM z/OS Management Facility ISPF
    - COMPID 5655S2801 zOSMF ISPF
  - HSMA132 IBM z/OS Management Facility RM
    - COMPID 5655S2802 zOSMF RM
  - HSMA133 IBM z/OS Management Facility WLM
    - COMPID 5655S2803 zOSMF WLM
  - HSMA134 IBM z/OS Management Facility Deplymnt Mgr
    - COMPID 5655S2804 zOSMF Core
  - HSMA135 IBM z/OS Management Facility Incident Log
    - COMPID 5655S2805 zOSMF PD Incident Log
  - HSMA136 IBM z/OS Management Facility Capacity Prov
    - COMPID 5655S2806 zOSMF Capacity Provisioning
  - HSMA13A IBM z/OS Management Facility Config Assist
    - COMPID 5655S28CA Comm server Config ASST
  - HSMA13F IBM z/OS Management Facility DFSMS
    - COMPID 5655S28DF z/OSMF Storage manager

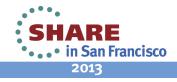

# **Software Installation**

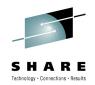

- z/OSMF V1.13 ordered in a z/OS ServerPac
  - Provides default customization via ServerPac provided customization job
    - Provided for Full System Replace installation path
    - Software Upgrade jobs and documentation provided but may need changes based on your existing environment
  - Can also use the WebSphere Application Server OEM Edition Configuration Guide and z/OSMF Configuration Guide
    - Product configuration scripts to setup, if defaults are not viable

#### z/OSMF V1.13 ordered in a CBPDO

- Use Program Directory to get started
- Use the WebSphere Application Server OEM Edition Configuration Guide and z/OSMF Configuration Guide
  - Product configuration scripts to setup

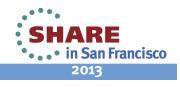

#### z/OSMF Workload Management (V1R12) Service Definition History

- A history is provided for each service definition
  - Lists the activities performed on the service definition
  - Contains edit, install, activate, import, export activities
  - Displays timestamp and user
  - The user can customize how long the history is kept

| IBM z/OS Management Faci<br>ile <u>E</u> dit <u>V</u> iew Hi <u>s</u> tory <u>B</u> ooki | <mark>ility - Mozilla Firef</mark> o<br>marks <u>T</u> ools <u>H</u> elp | ox: IBM Edition                          |                                                    |                    |          |
|------------------------------------------------------------------------------------------|--------------------------------------------------------------------------|------------------------------------------|----------------------------------------------------|--------------------|----------|
| The East New History Book                                                                | narks <u>r</u> oois <u>r</u> eip                                         |                                          |                                                    |                    |          |
| S 🗩 - C 🗙 🏠                                                                              | https://boermf                                                           | 4.boeblingen.de.ibm.com:9443/zosmf/      | <b></b>                                            | • • Google         |          |
| Most Visited P Getting Started                                                           |                                                                          | ывм 📄 івм 🚺 Use                          | filtering and sortin                               | ng to find         | IBN      |
| IBM z/OS Management                                                                      | Faeiny                                                                   | the (                                    | data you are intere                                | sted in            | 191      |
| Welcome                                                                                  | Welcome 🛛 🛛 V                                                            | Vorkload Man 🛛                           | data you are intere                                | Steum              |          |
| Links     Performance     Monitoring Desktage                                            | Workload                                                                 | Management                               |                                                    |                    | Hel      |
| - Syspies Status                                                                         | Overview Se                                                              | ervice Definitions 🛛 History WLMSTT      | 8                                                  |                    |          |
| Workload Management     z/OSMF Administration     Refresh                                | History for                                                              |                                          |                                                    |                    |          |
| - Autor Call                                                                             | Data from past                                                           | 2 months                                 |                                                    |                    | Search   |
|                                                                                          | Sysplex<br>Filter                                                        | Action<br>Filter                         | Date and Time (GMT)<br>Filter                      | User ID<br>Filter  | Cearch   |
|                                                                                          | RMF4PLEX                                                                 | Activate service policy WLMSTTAV         | Apr 23, 2010 10:57:36 AM                           | bwir               | <b>^</b> |
|                                                                                          | RMF4PLEX                                                                 | Install in WLM couple data set           | Apr 23, 2010 1:17:48 PM                            | bwir               |          |
|                                                                                          | RMF4PLEX                                                                 | Activate service policy WASRT            | Apr 23, 2010 1:17:49 PM                            | bwir               |          |
|                                                                                          | RMF4PLEX                                                                 | Install in WLM couple data set           | Apr 26, 2010 4:26:01 PM                            | wsadmin            |          |
|                                                                                          | RMF4PLEX                                                                 | Activate service policy WASRT            | Apr 26, 2010 4:26:01 PM                            | wsadmin            |          |
|                                                                                          | RMF4PLEX                                                                 | Install in WLM couple data set           | May 4, 2010 8:04:28 AM                             | bwir               |          |
|                                                                                          | RMF4PLEX                                                                 | Activate service policy WASRT            | May 4, 2010 8:04:29 AM                             | bwir               |          |
|                                                                                          |                                                                          | Modify                                   | May 10, 2010 5:18:27 PM                            | wsadmin            |          |
|                                                                                          | RMF4PLEX                                                                 | Install in WLM couple data set           | May 10, 2010 5:18:27 PM                            | wsadmin            |          |
|                                                                                          |                                                                          | Modify                                   | May 10, 2010 5:38:49 PM                            | wsadmin            |          |
|                                                                                          | RMF4PLEX                                                                 | Install in WLM couple data set           | May 10, 2010 5:38:49 PM                            | wsadmin            |          |
|                                                                                          |                                                                          | Modify                                   | May 10, 2010 5:42:44 PM                            | wsadmin            | =        |
|                                                                                          |                                                                          |                                          |                                                    |                    |          |
|                                                                                          | RMF4PLEX                                                                 | Install in WLM couple data set           | May 10, 2010 5:42:44 PM                            | wsadmin            |          |
|                                                                                          | RMF4PLEX                                                                 | Install in WLM couple data set<br>Modify | May 10, 2010 5:42:44 PM<br>May 10, 2010 5:54:11 PM | wsadmin<br>wsadmin |          |
|                                                                                          | RMF4PLEX<br>RMF4PLEX                                                     |                                          | •                                                  |                    |          |
|                                                                                          |                                                                          | Modify                                   | May 10, 2010 5:54:11 PM                            | wsadmin            |          |

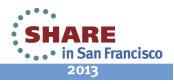

#### z/OSMF Workload Management (V1R12)

View Sysplex Status

- The View Sysplex Status task displays
  - The active service policy
  - The WLM status on the systems in the sysplex
  - The installed service definition
  - The Sysplex Status panel comprises the information provided by the MVS console command

D WLM, SYSTEMS

 WLM status report is automatically updated if the WLM status on the systems changes

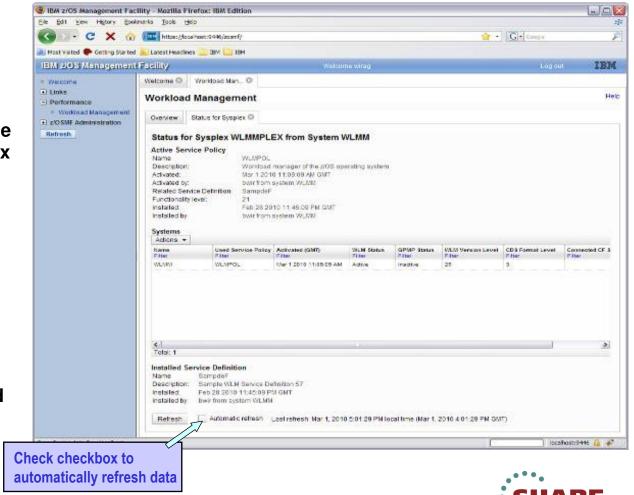

Technology · Connections · Results

• • • in San Francisco 2013

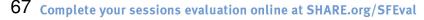

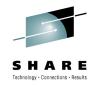

#### z/OSMF Workload Management (V1R12) Printing Service Definitions

- Print Preview function provides
  - A clearly formatted overview of the service definition
  - filter service definition elements
  - apply service policies
- Hints, warnings can also be printed

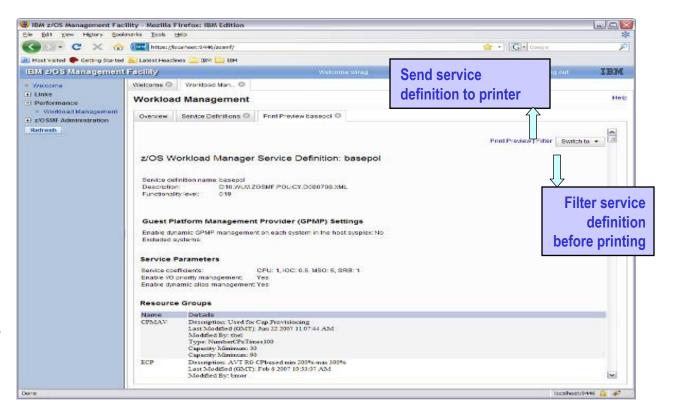

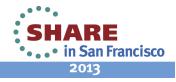

#### z/OSMF Workload Management

Can send basic data to the zEnterprise server

- Integration with the new IBM zEnterprise server
  - Unified Resource Manager (Monitors Dashboard) can monitor heterogeneous workloads.
- New agent in z/OS R12 will feed data to Unified Resource Manager.
  - System resource utilization, system delays, paging delays
- Unified Resource Manager will link distributed workload with z/OS workload
  - Ex: AIX Application Serving Blade front end to DB2 z/OS backend
  - End to end monitoring

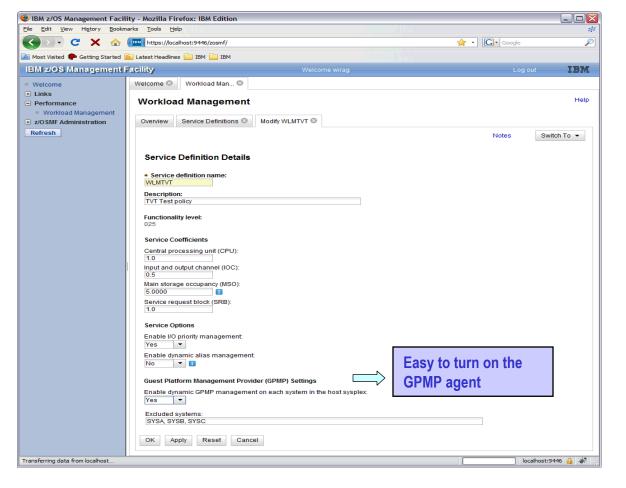

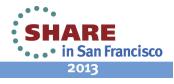

Technology · Connections · Results